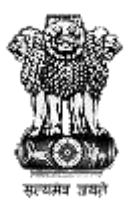

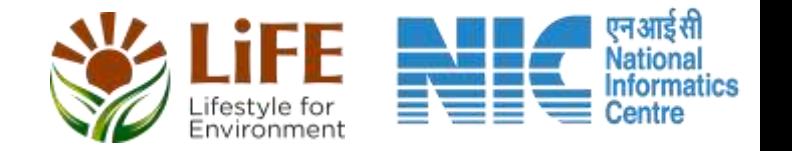

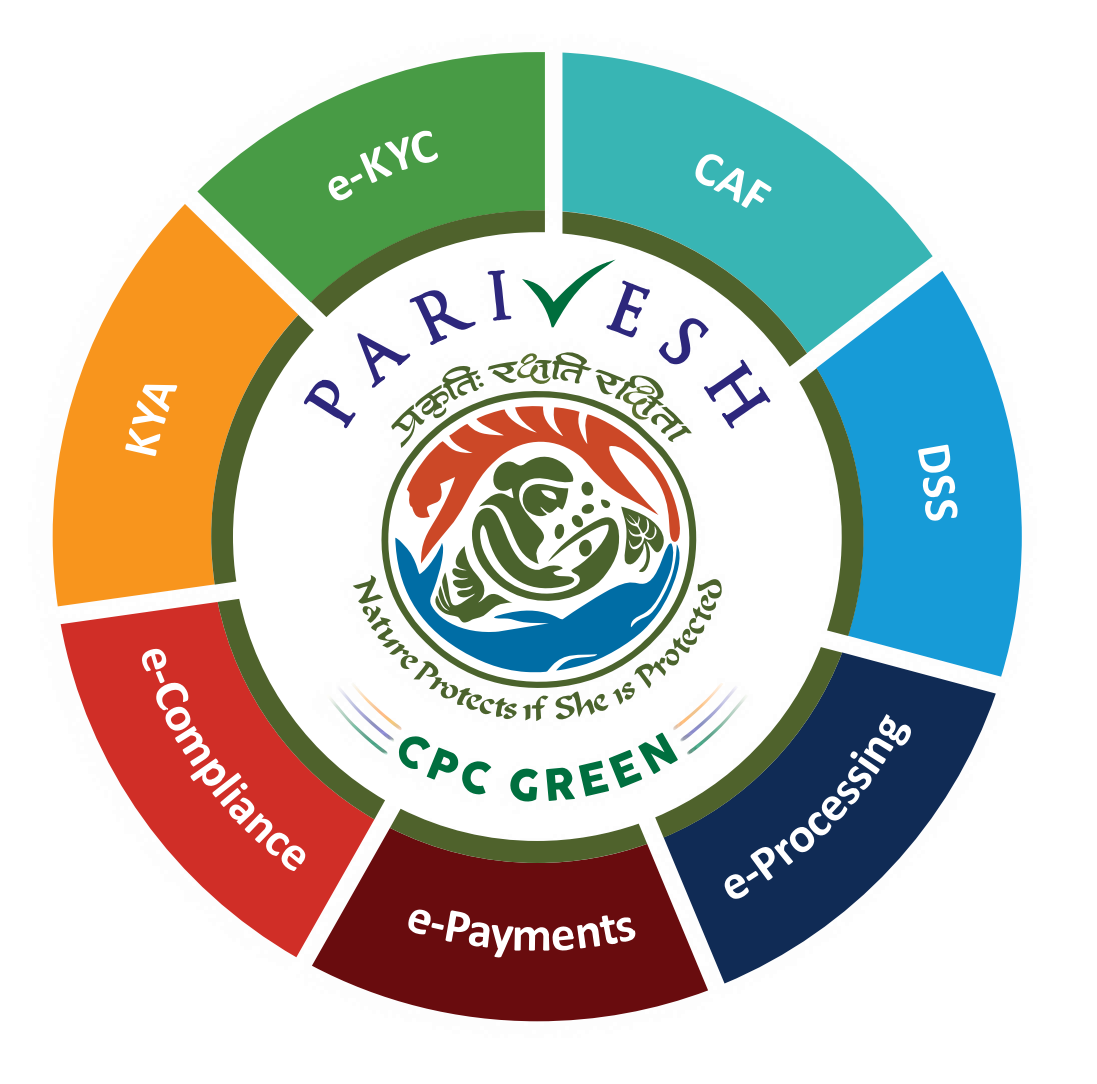

# **User Manual for CRZ – Authority Login Role Name – Member Secretary (MS) CRZ, MoEFCC**

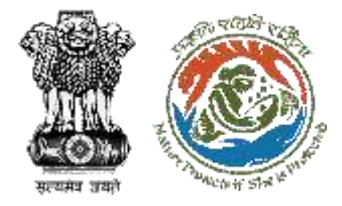

# **User Roles in CRZ Clearance**

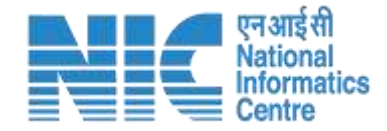

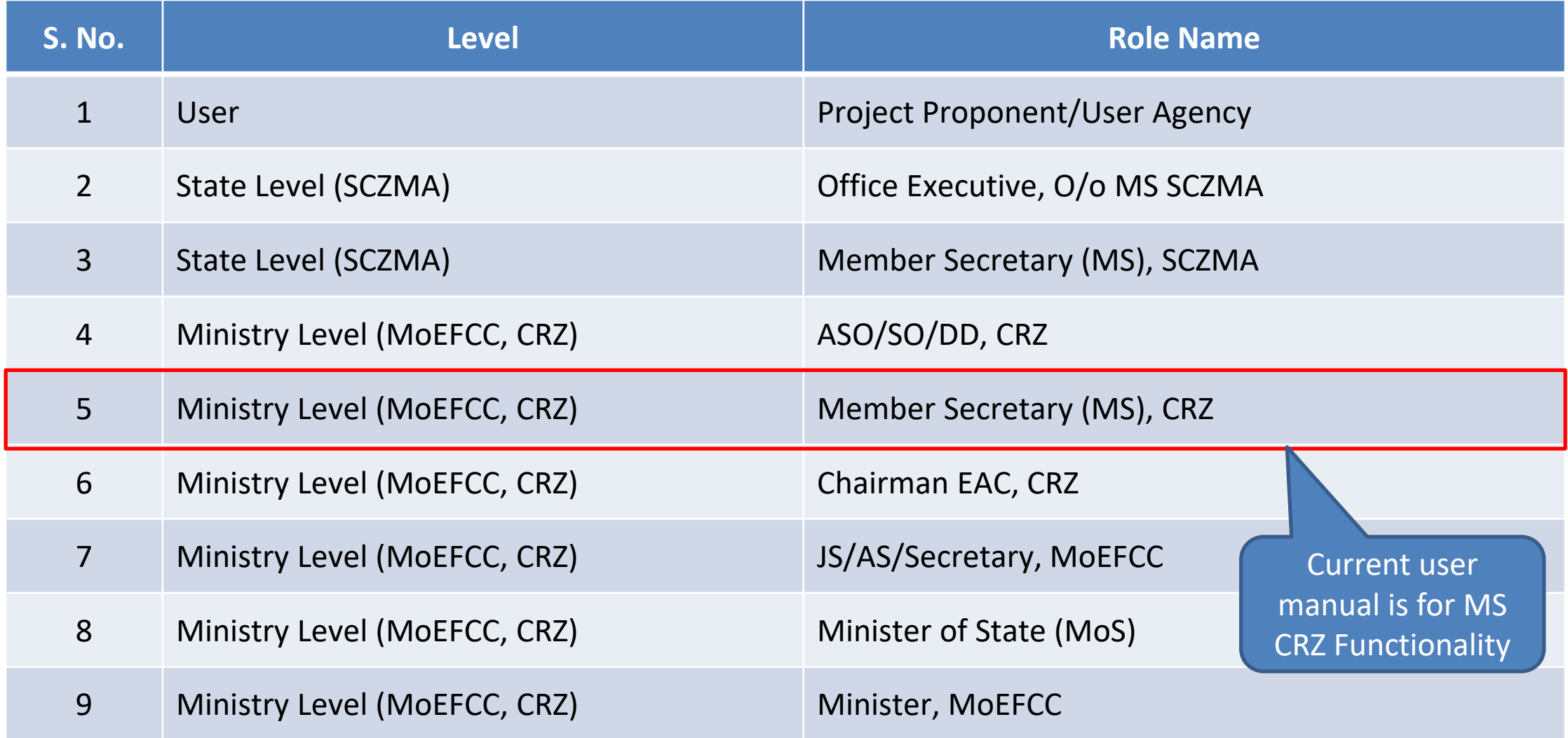

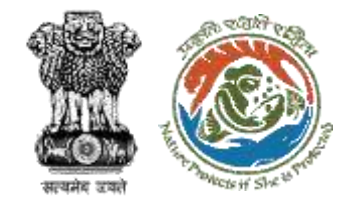

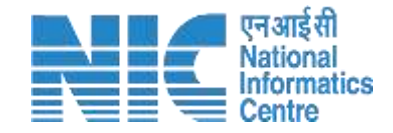

# **Purpose of the Manual**

This manual aims at providing step-by-step instructions that would aid in navigating through the Authority (MS CRZ) Login Functionality. It intends to simplify the overall process for process by providing a snapshot of every step.

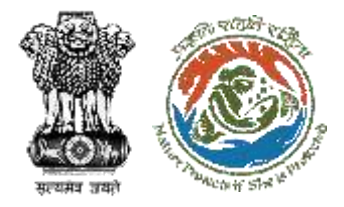

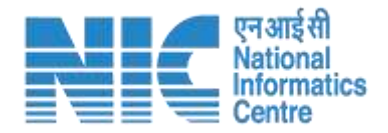

# **Authority (MS CRZ) Login Journey**

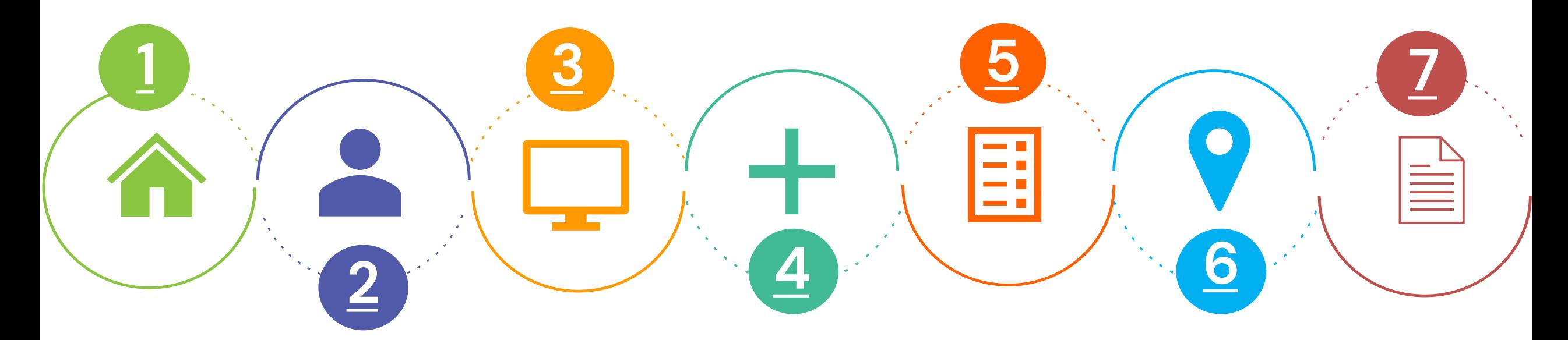

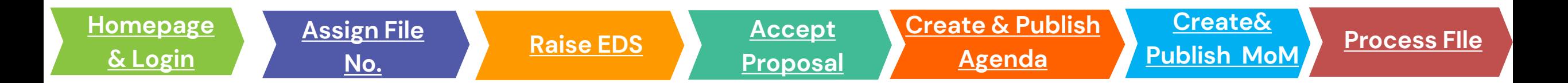

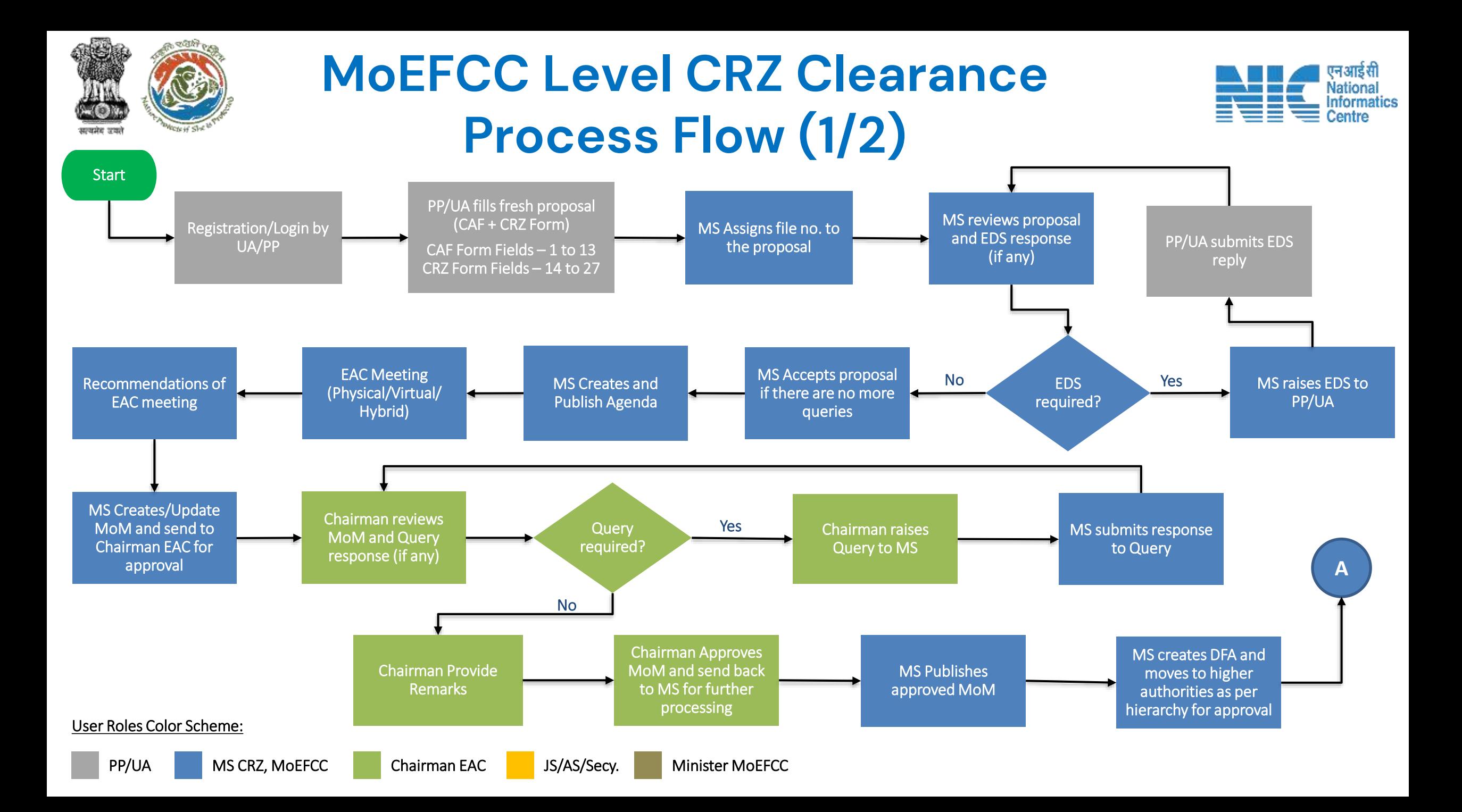

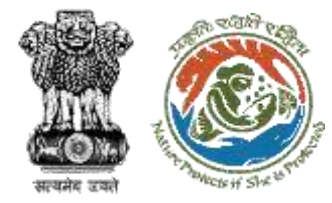

# **MoEFCC Level CRZ Clearance Process Flow (2/2)**

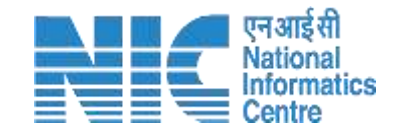

Minister MoEFCC approves DFA

MS creates & issue clearance letter to PP/UA

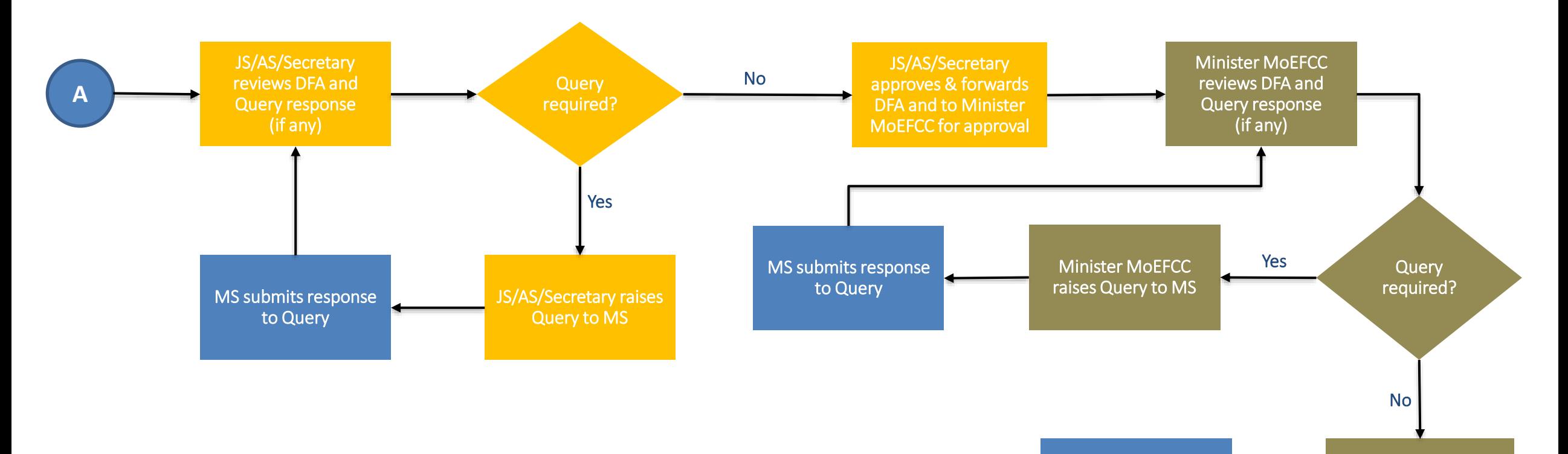

Stop

User Roles Color Scheme:

# **Login Page**

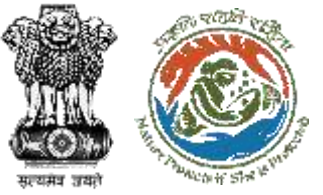

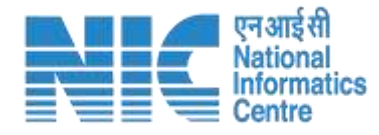

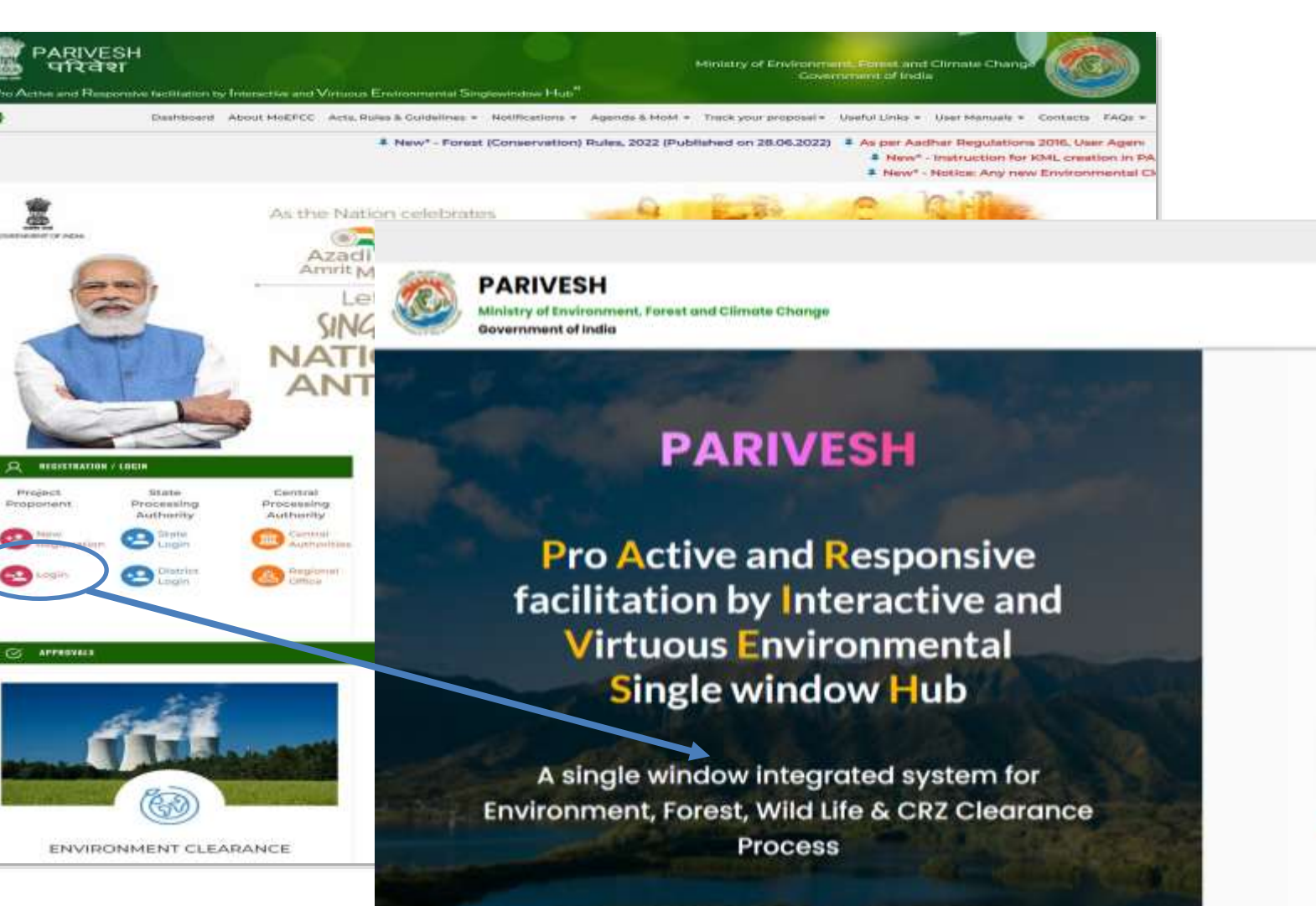

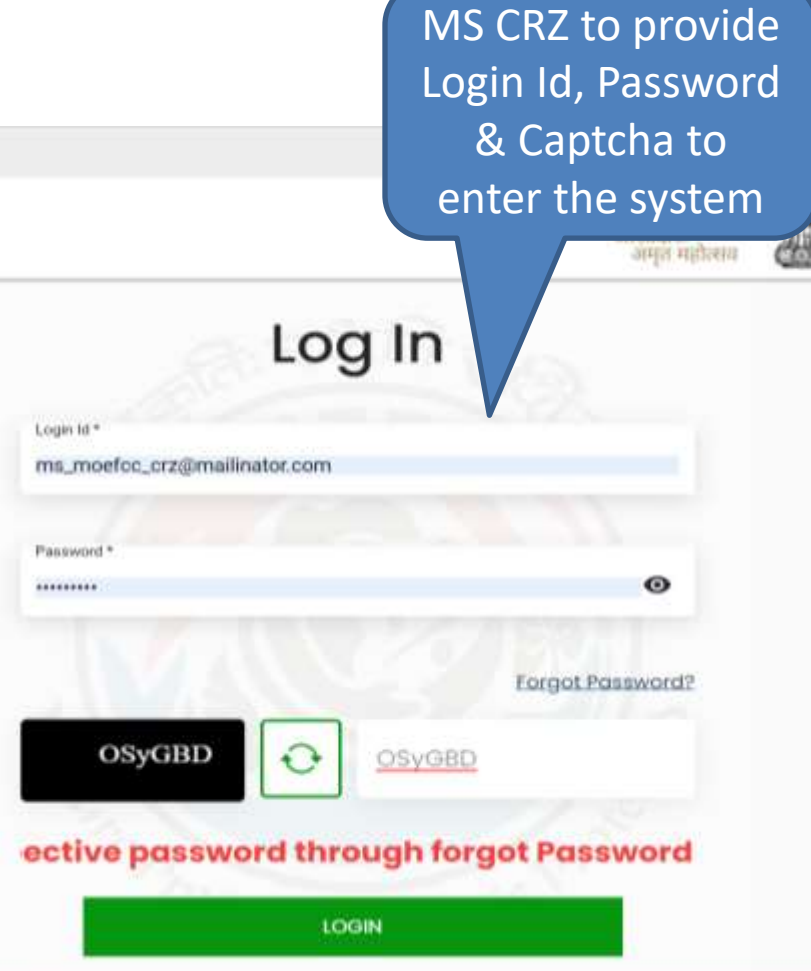

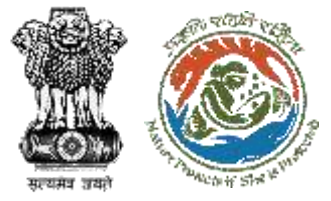

# **Change Password Page**

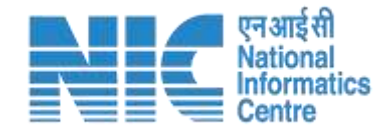

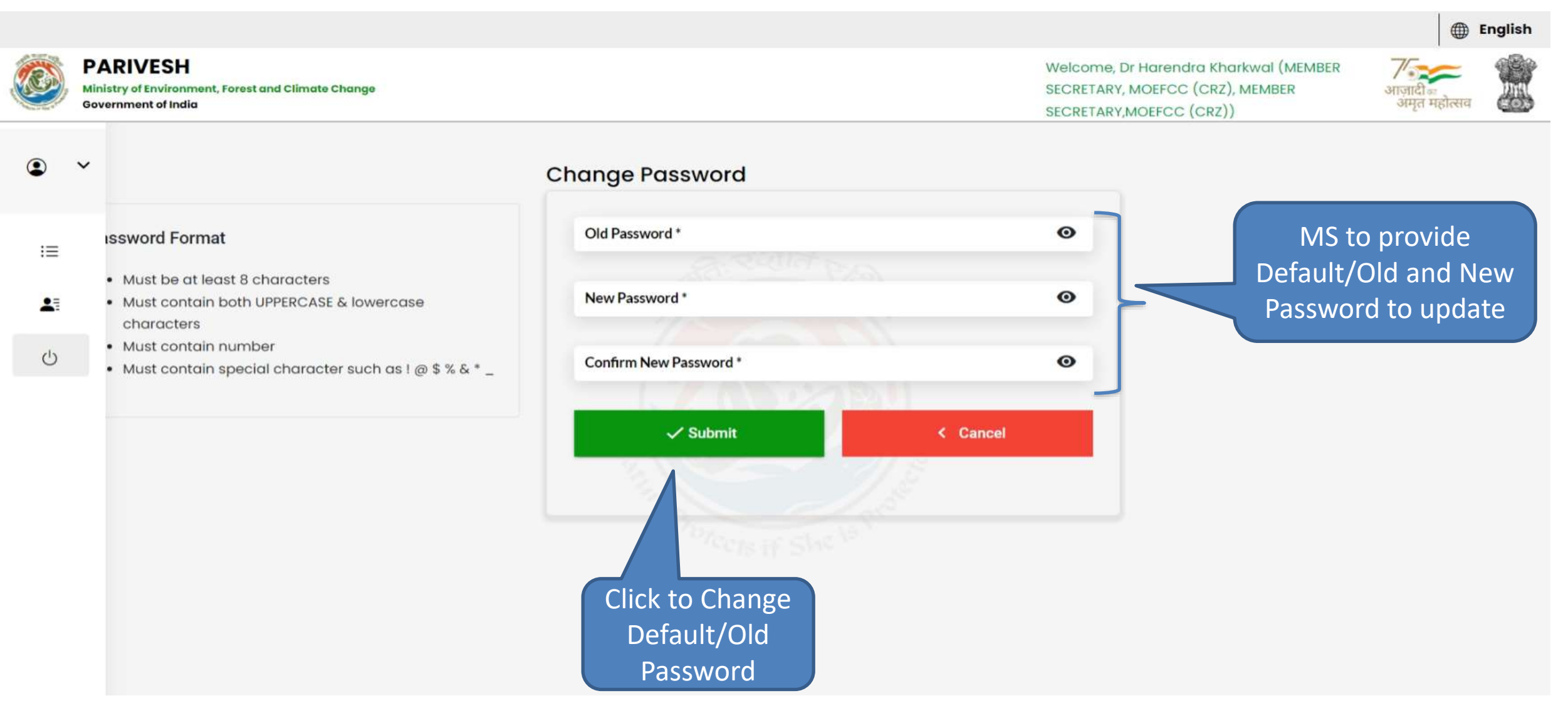

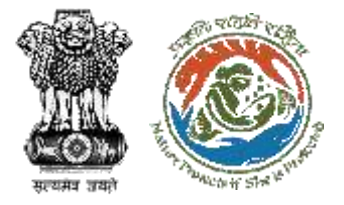

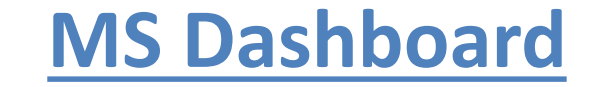

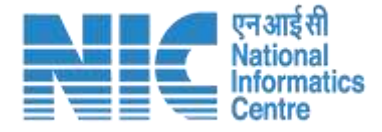

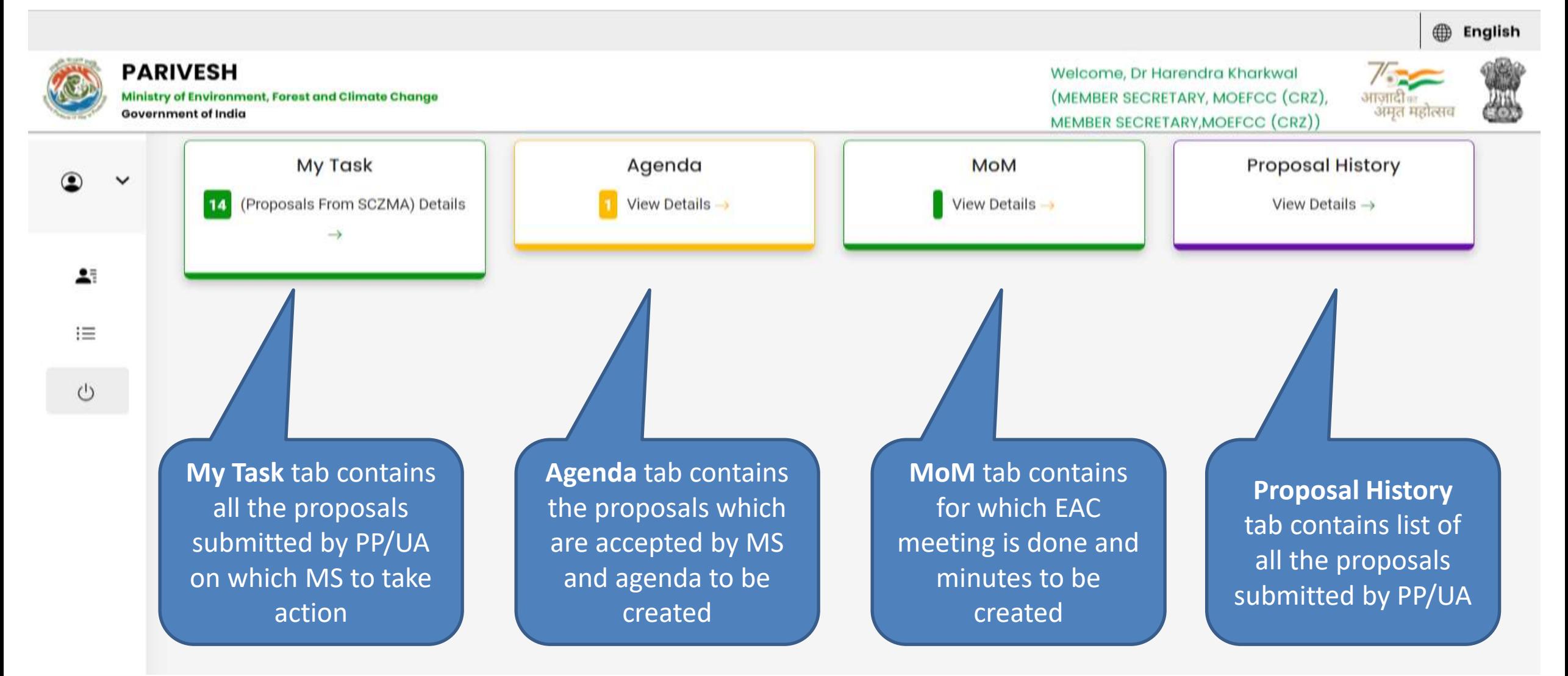

<span id="page-9-0"></span>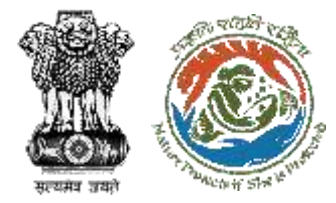

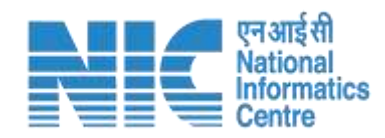

## **My Task**

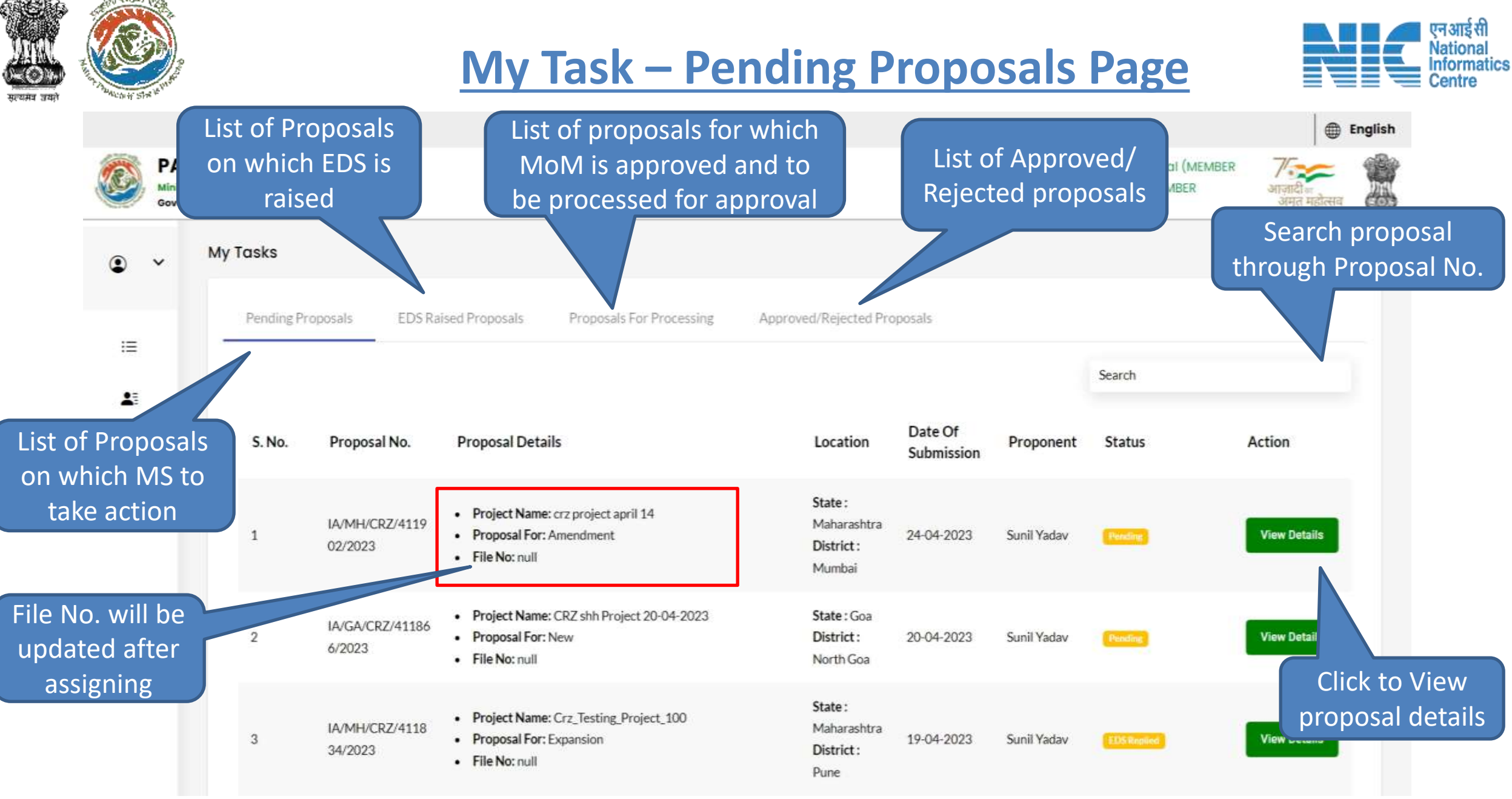

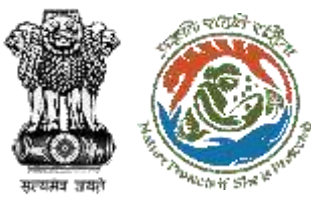

#### **Proposal Summary Page**

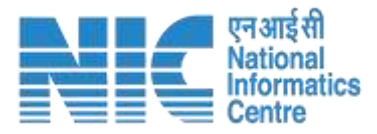

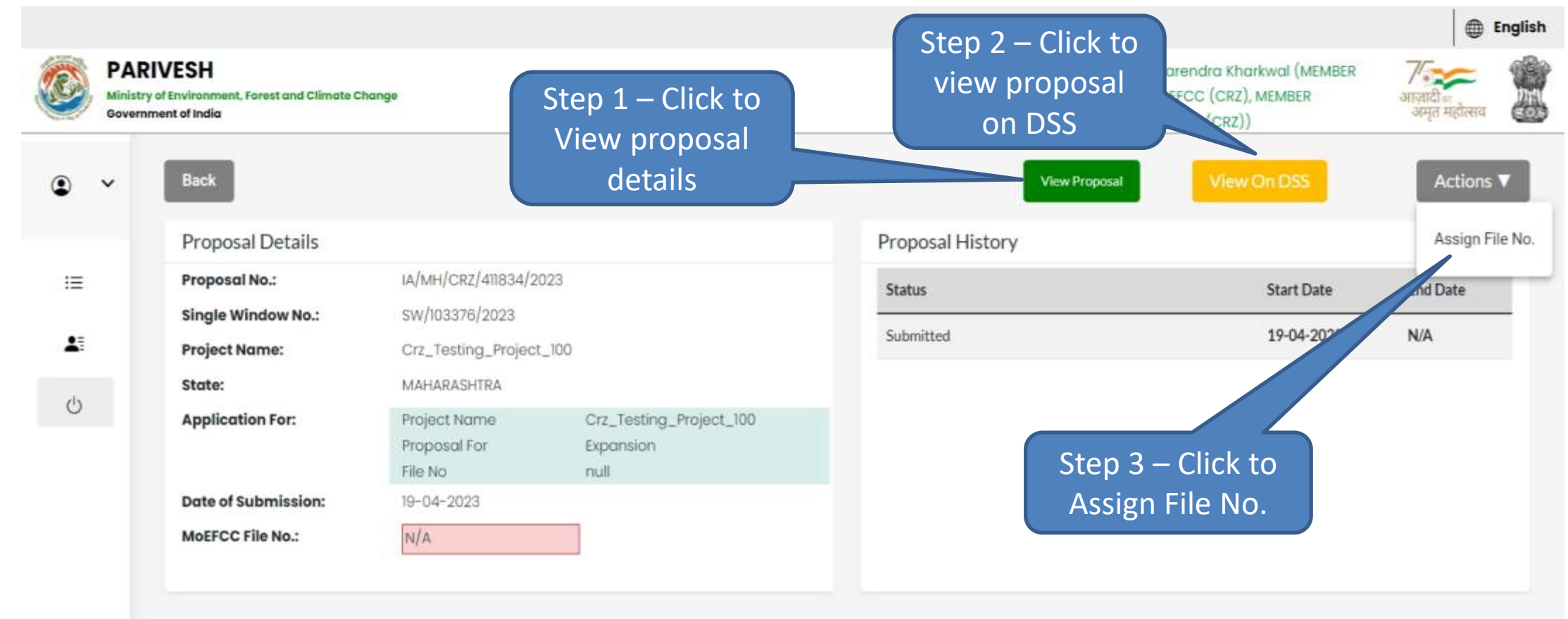

<span id="page-12-0"></span>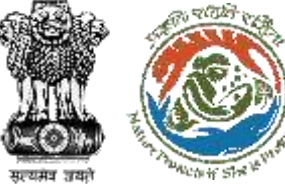

#### **Step 1 – View Proposal**

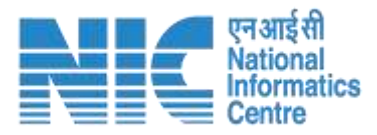

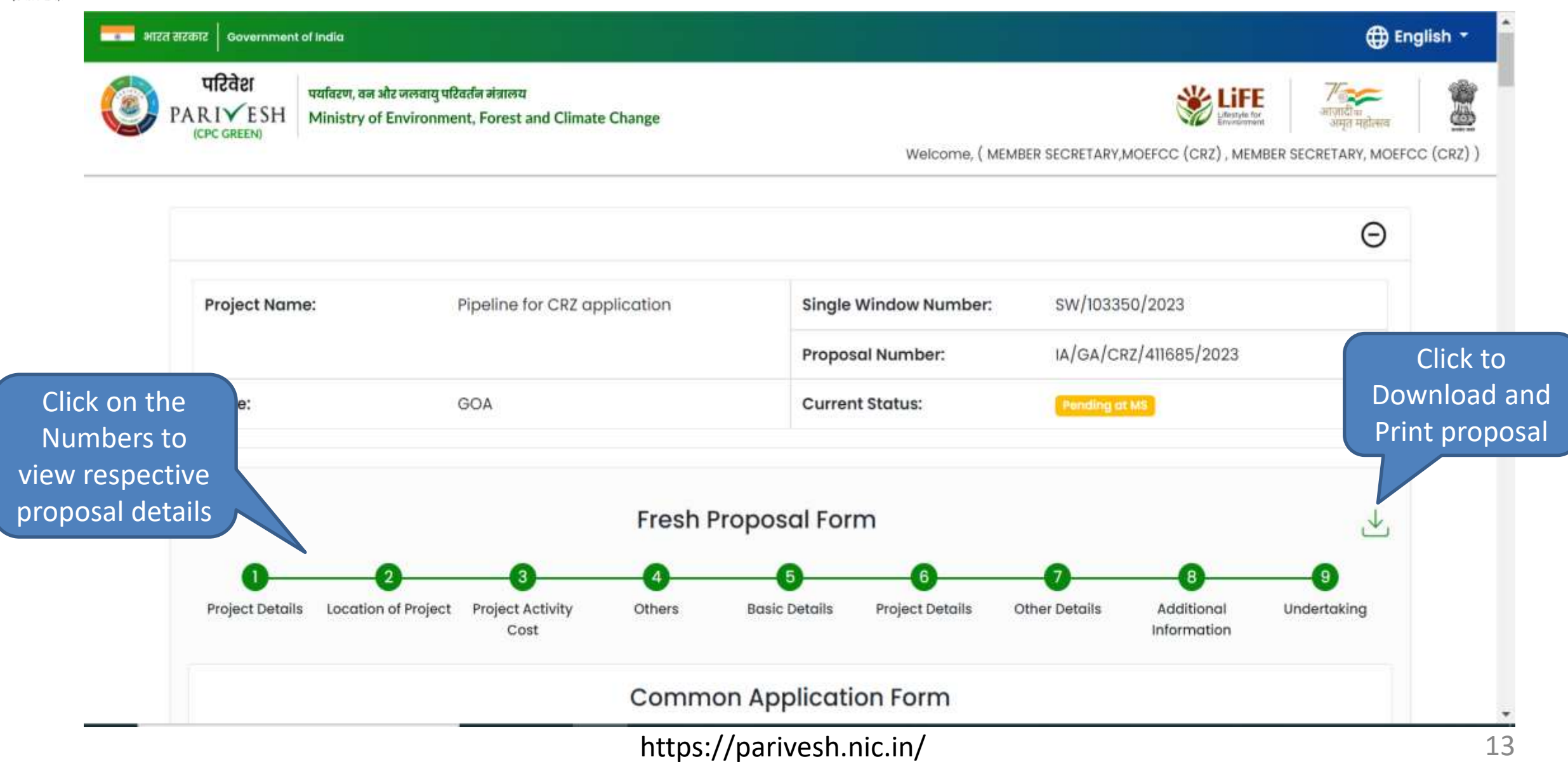

<span id="page-13-0"></span>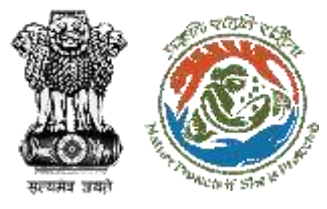

#### **Step 2 – View Proposal on DSS**

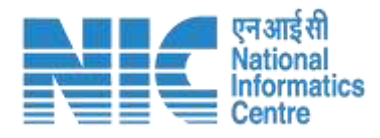

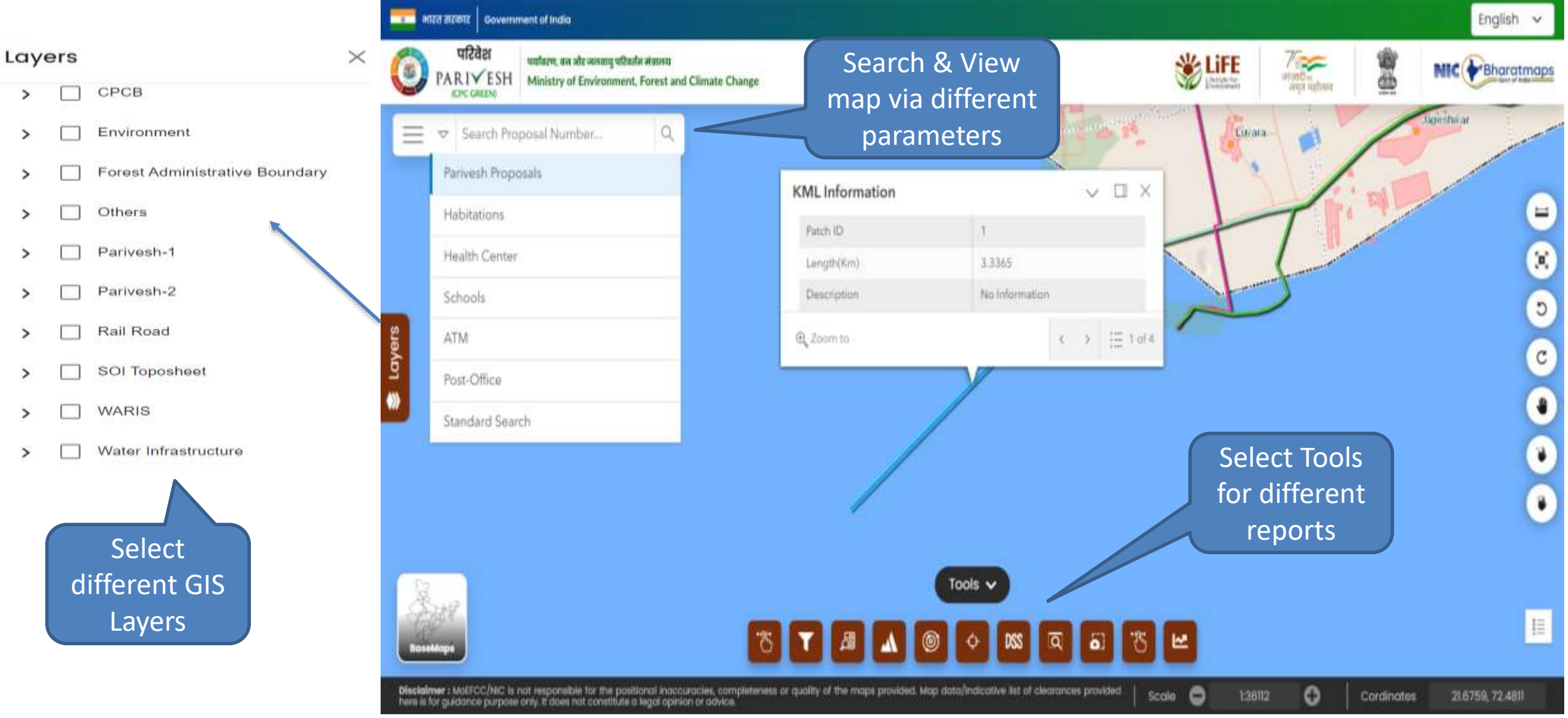

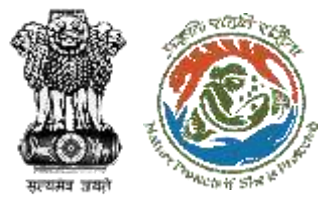

#### **Step 3 – Assign File Number**

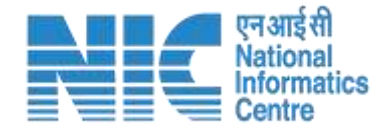

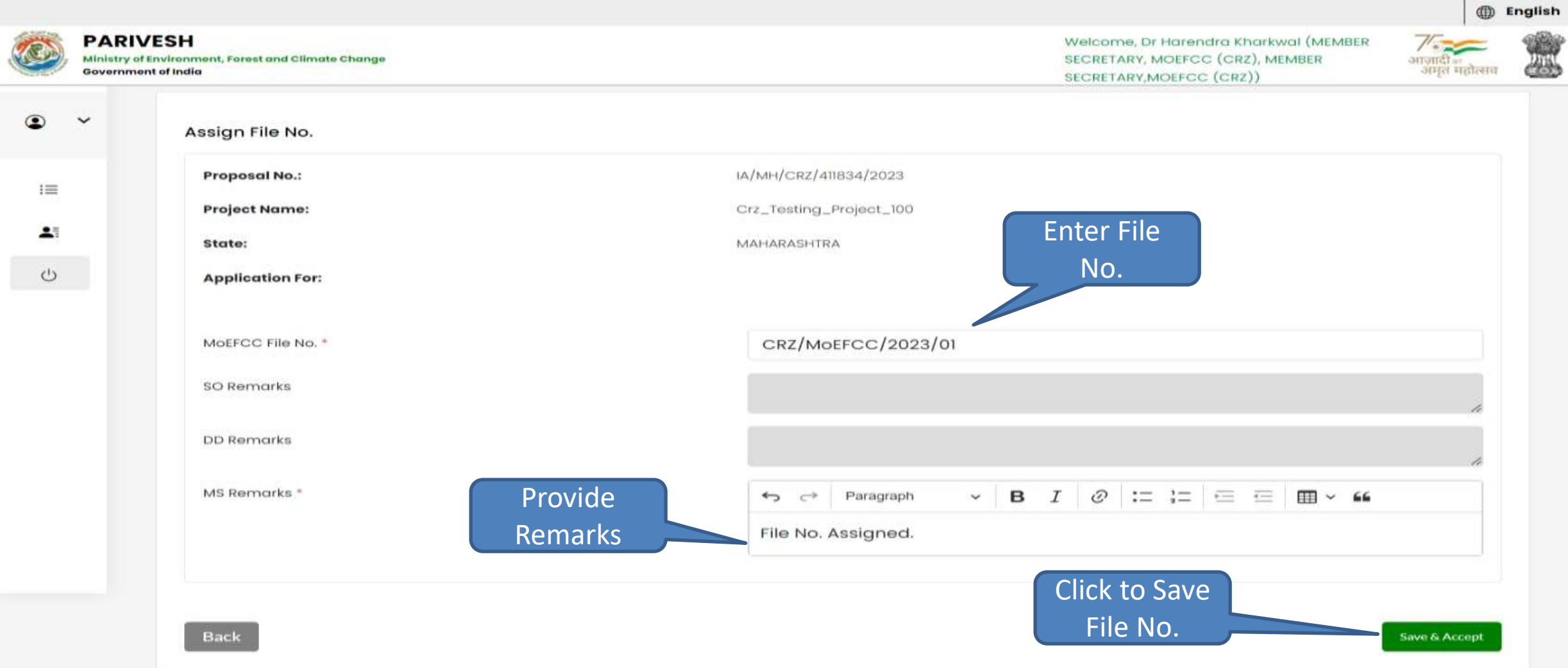

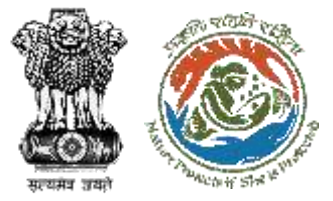

## **Proposal Summary Page**

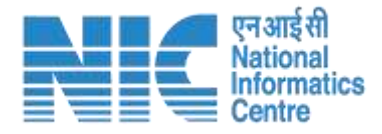

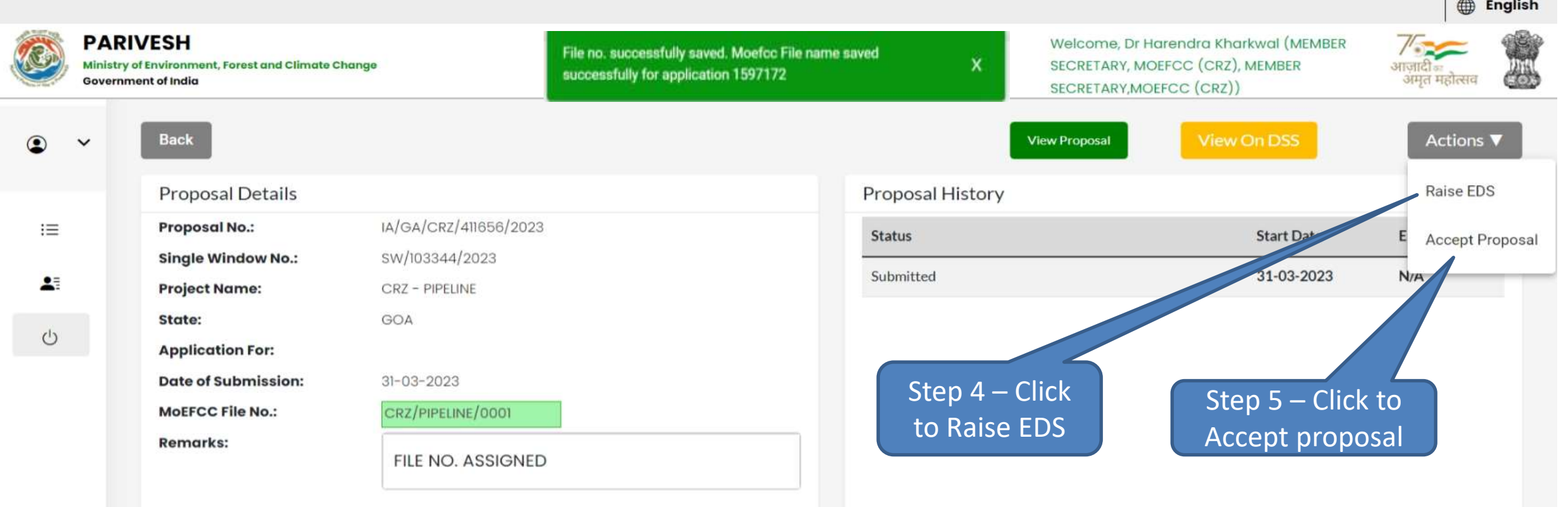

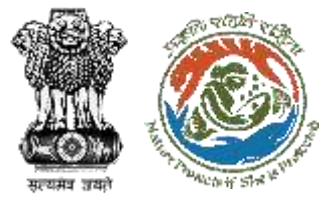

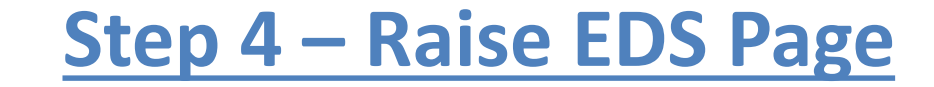

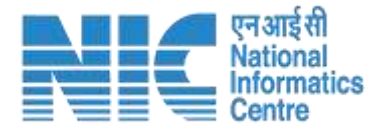

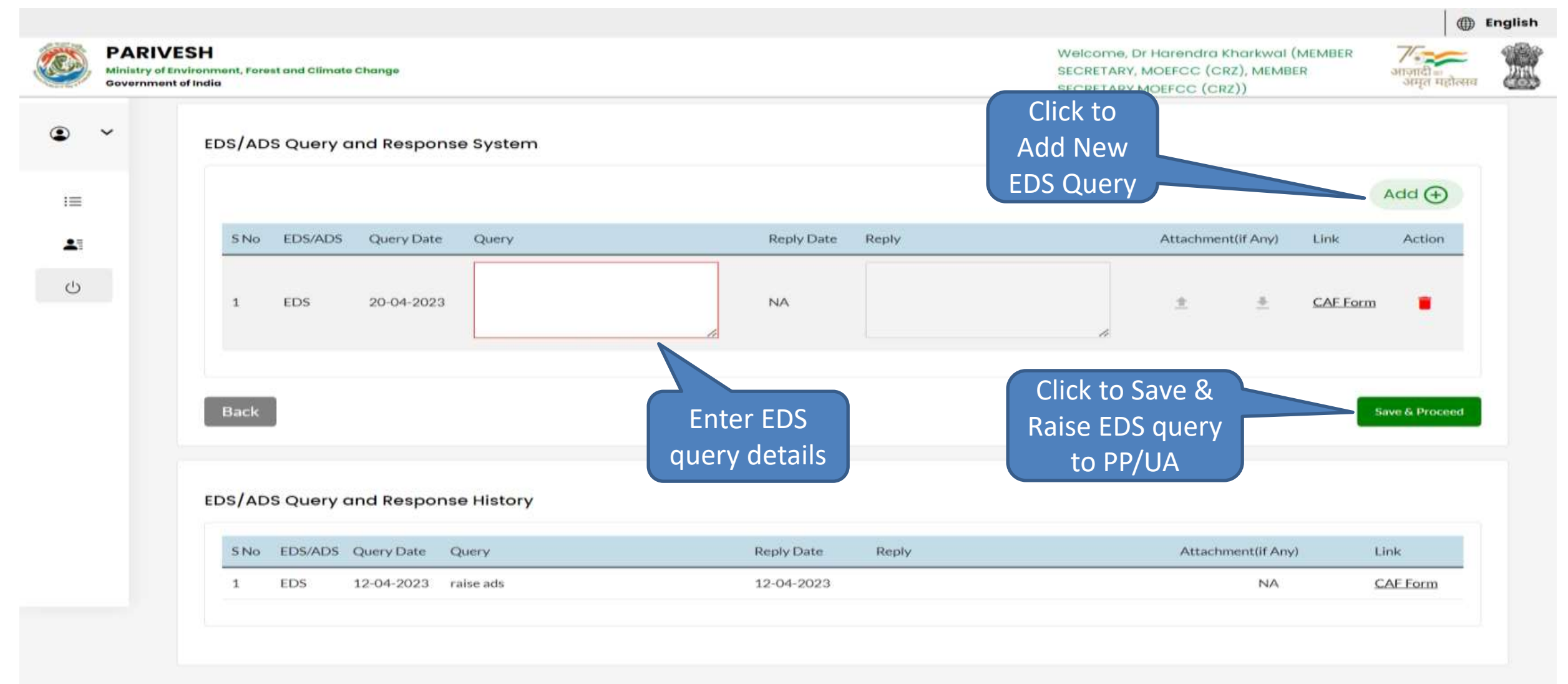

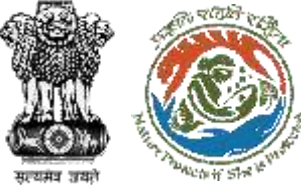

 $\bullet$ 

 $\mathrel{\mathop:}=$ 

 $\bullet$ 

 $\circlearrowleft$ 

 $\checkmark$ 

#### **My Task – EDS Raised Proposals Page**

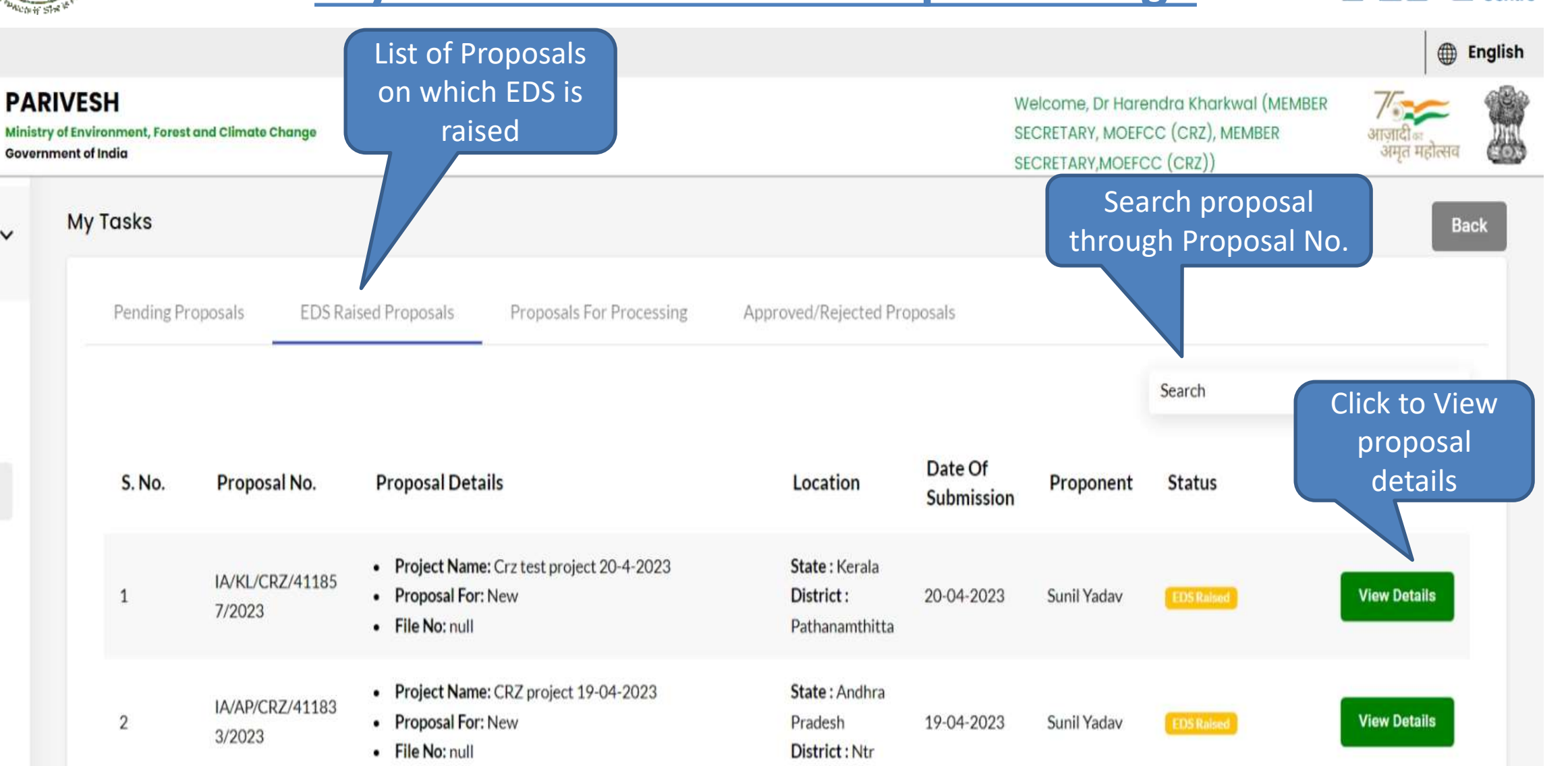

एन आई सी Nationa **Informatics** 

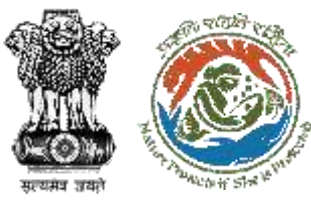

#### **Proposal Summary Page**

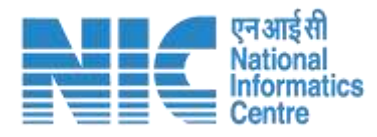

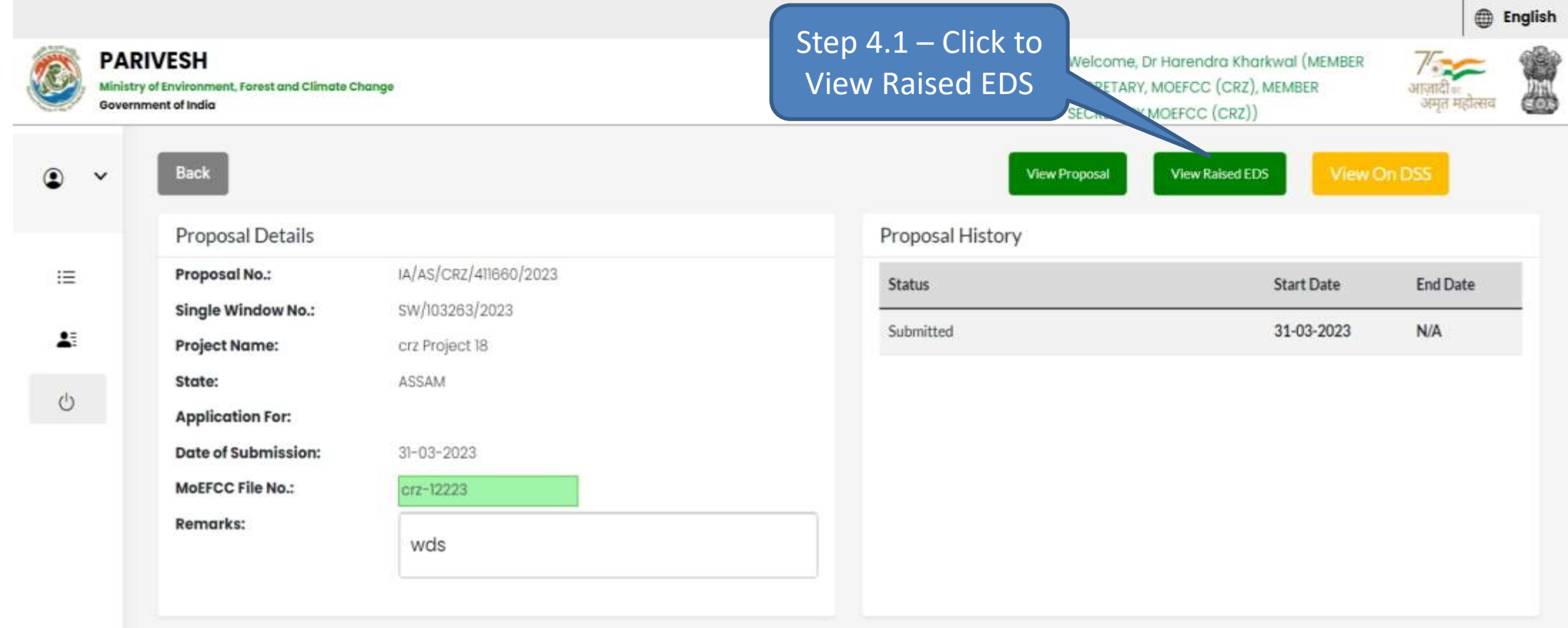

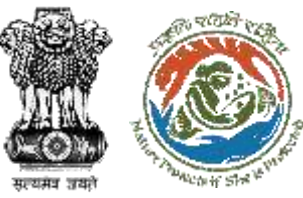

## **Step 4.1 – EDS Raised and Response History**

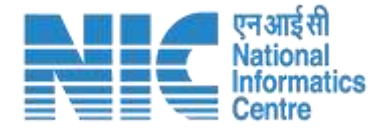

Ì.

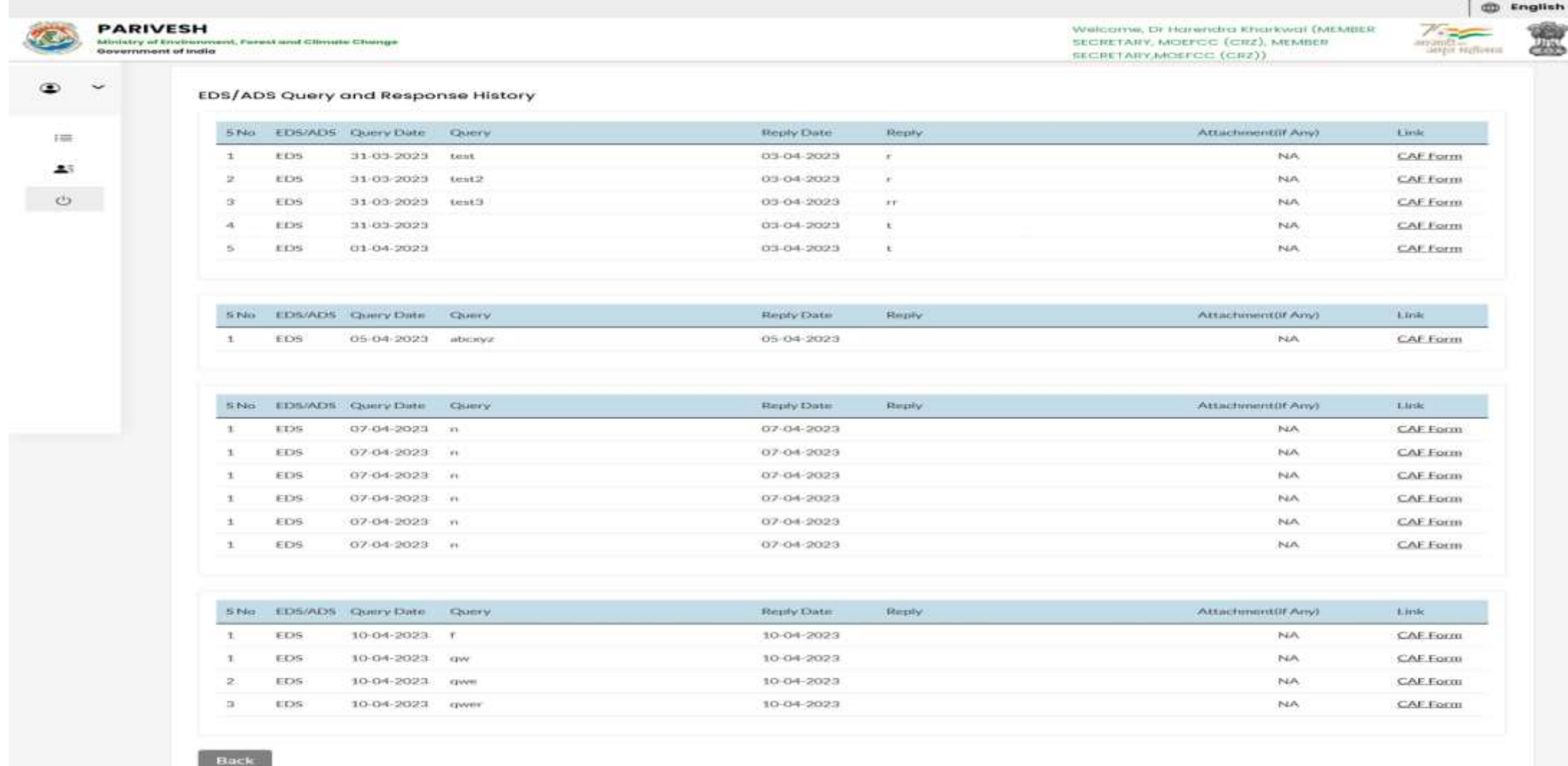

<span id="page-20-0"></span>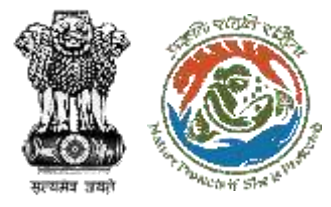

#### **Step 5 – Accept Proposal Page**

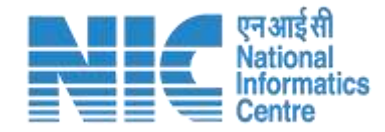

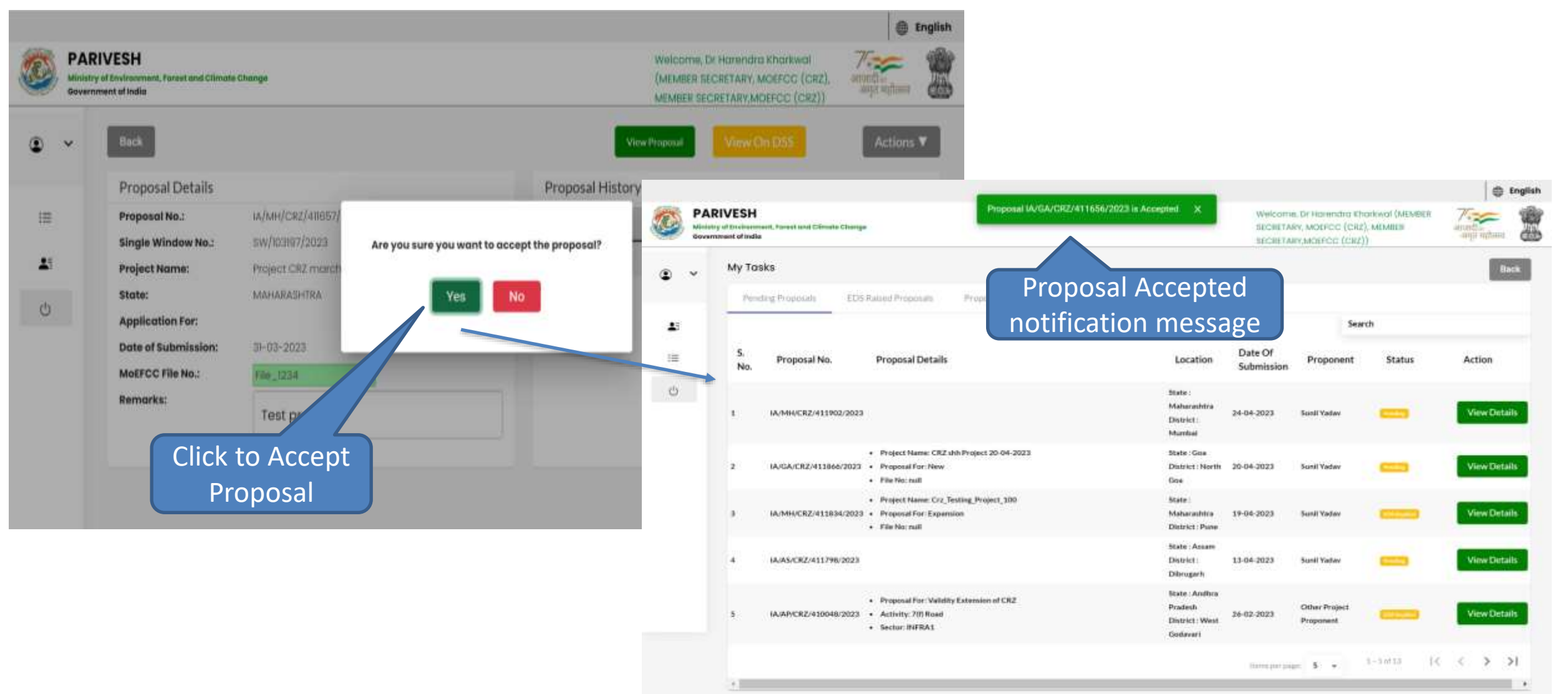

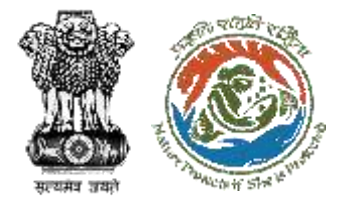

## **My Task – Proposals for Processing Page**

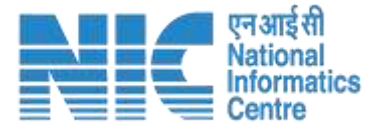

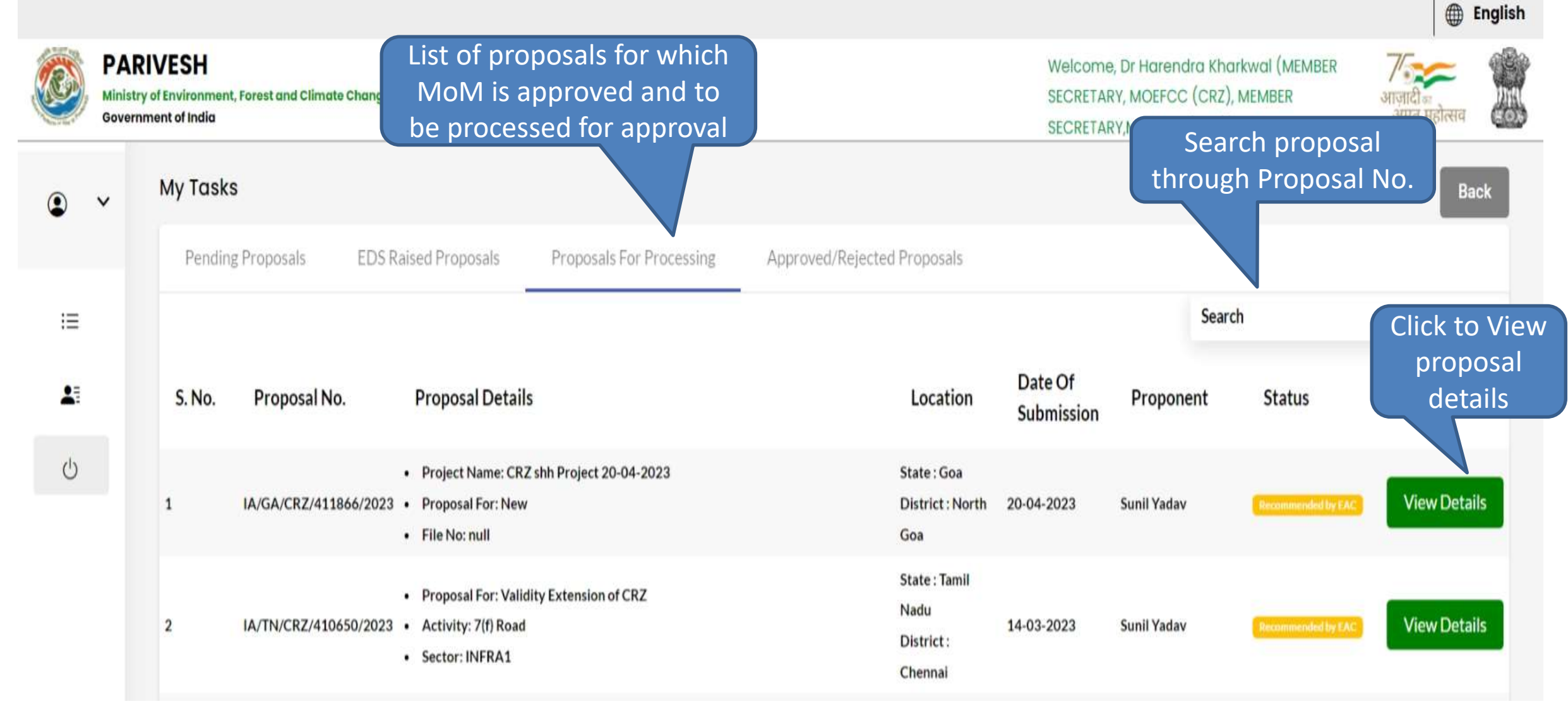

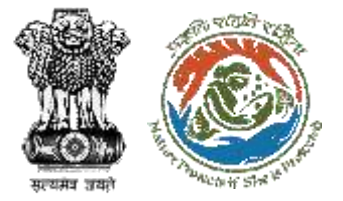

#### **Proposal Summary Page**

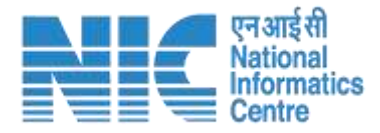

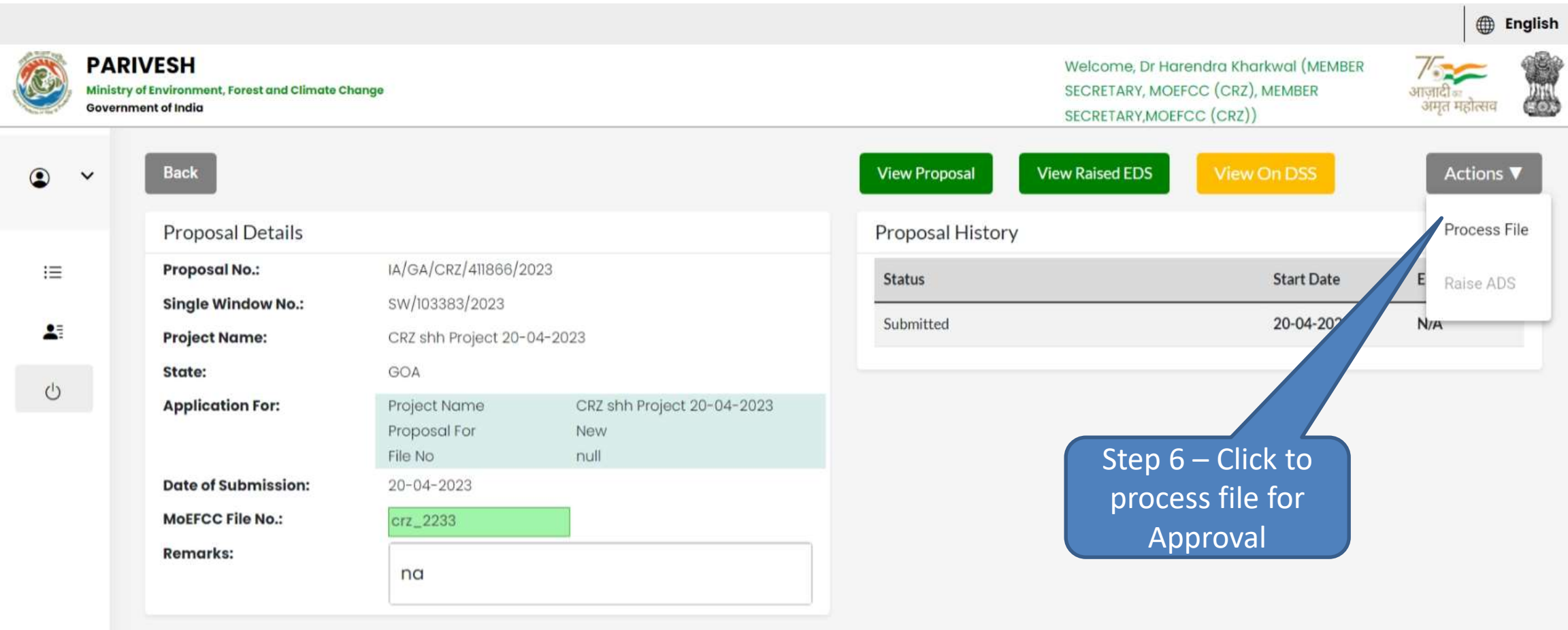

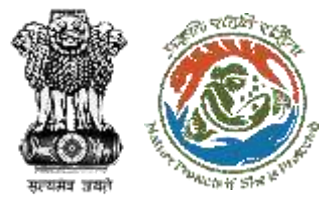

#### **Step 6 – Process File Page**

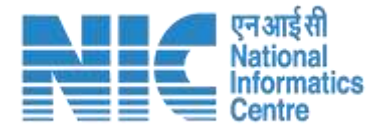

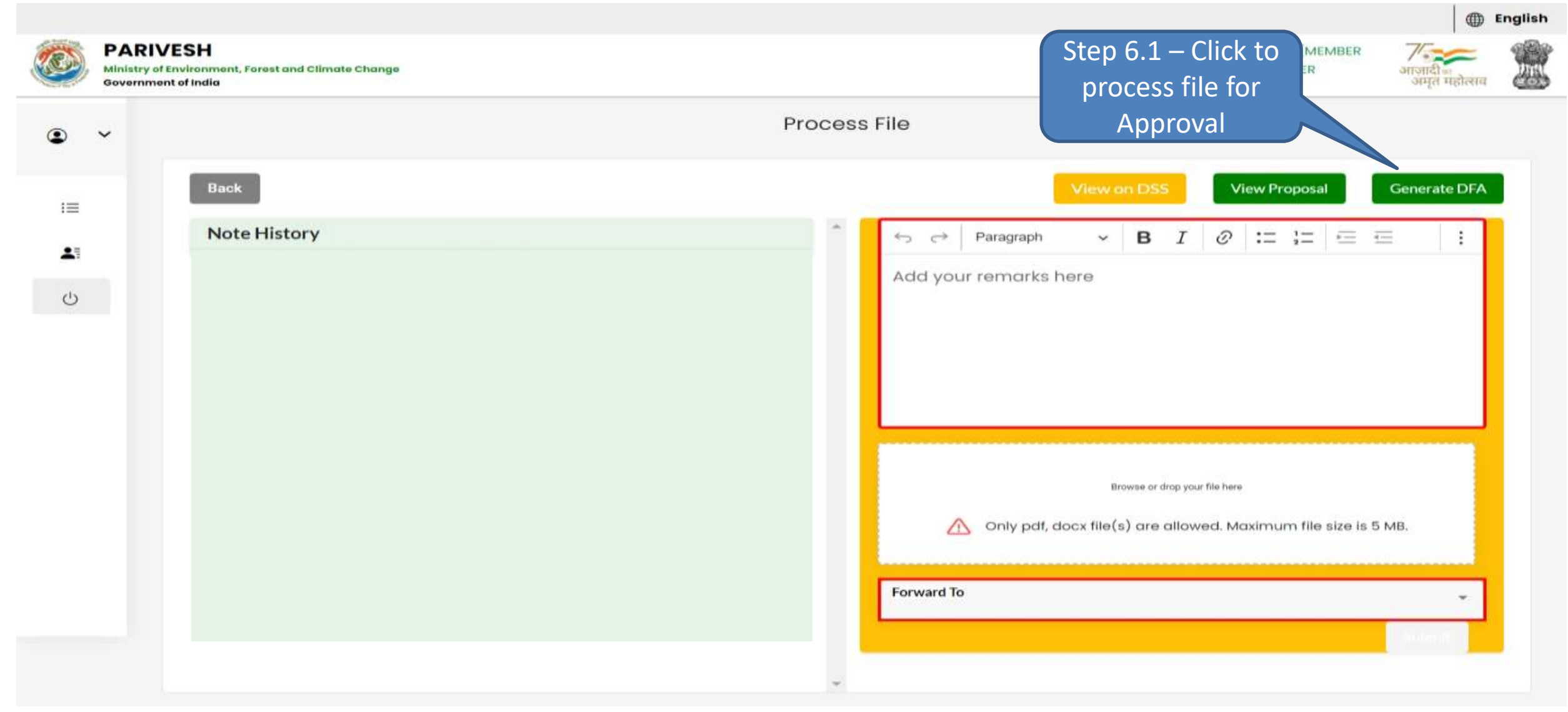

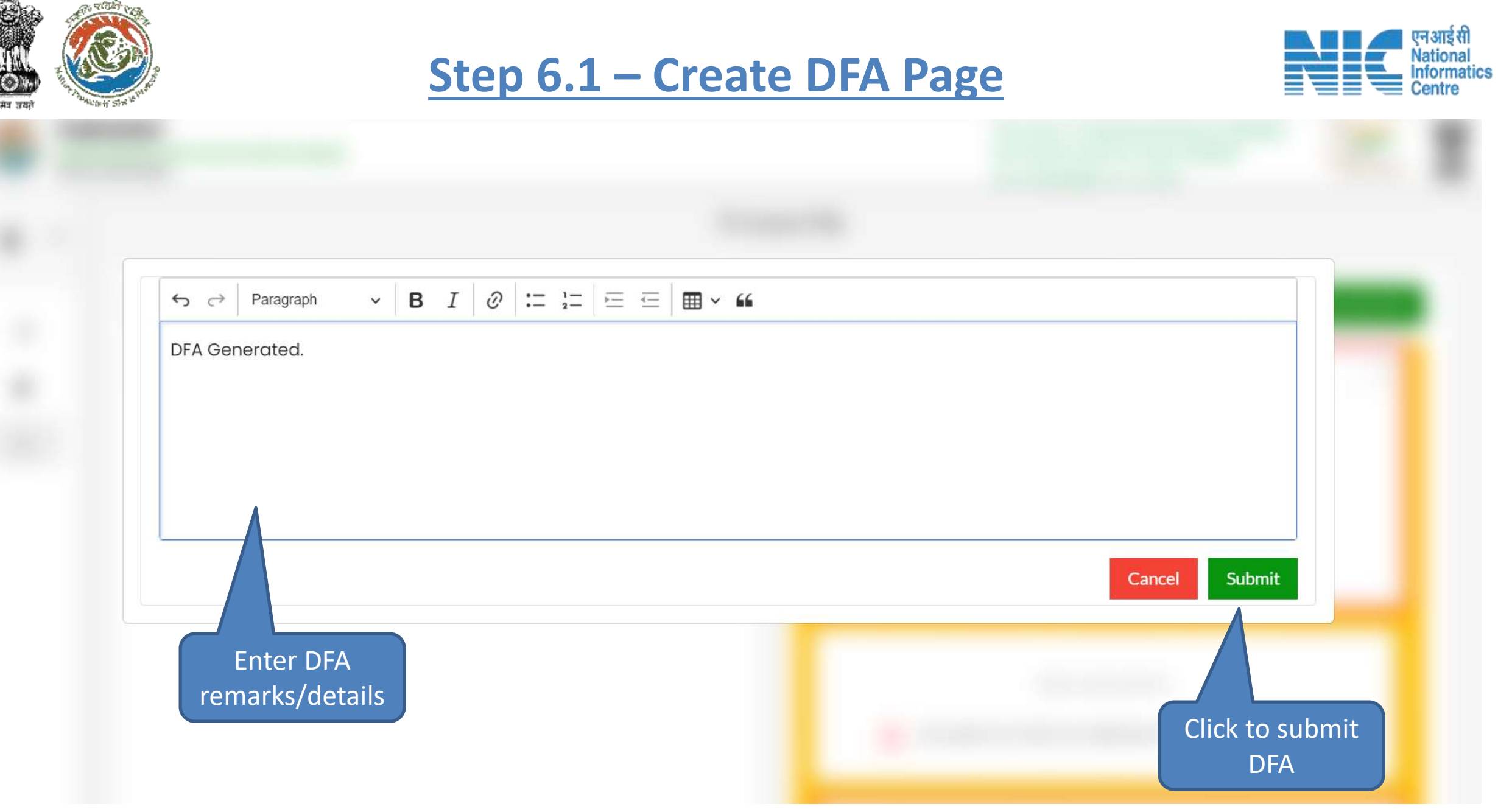

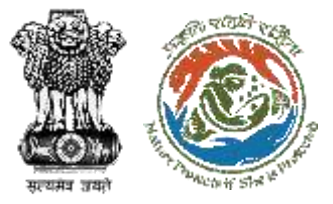

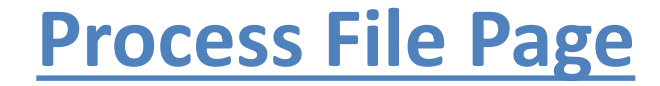

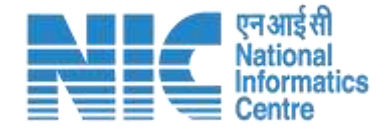

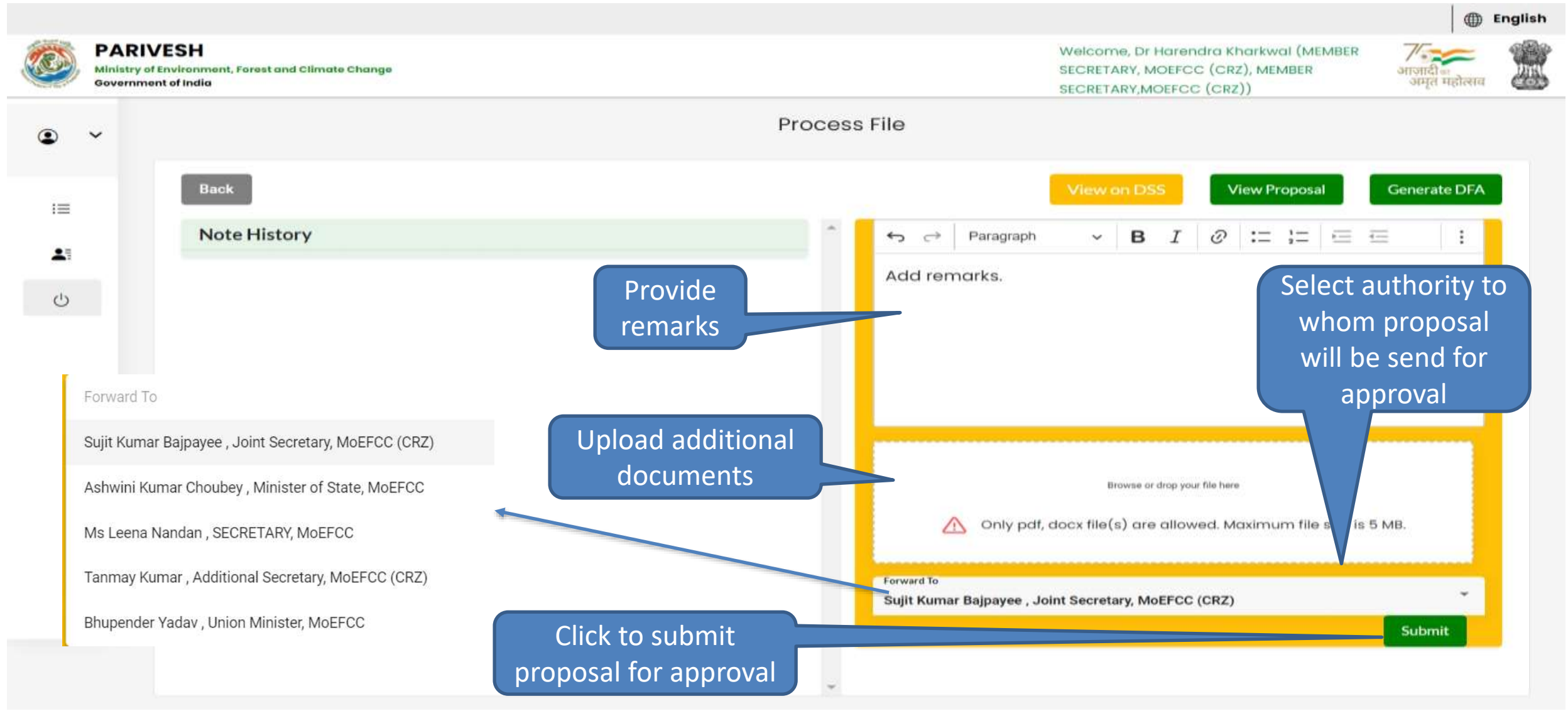

<span id="page-26-0"></span>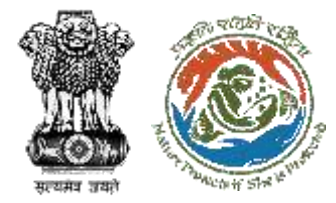

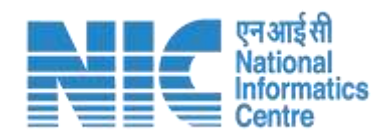

## **Agenda**

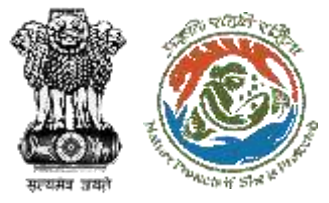

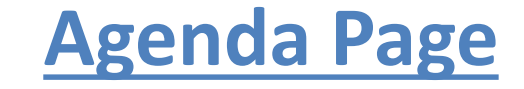

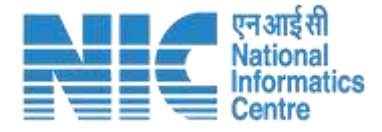

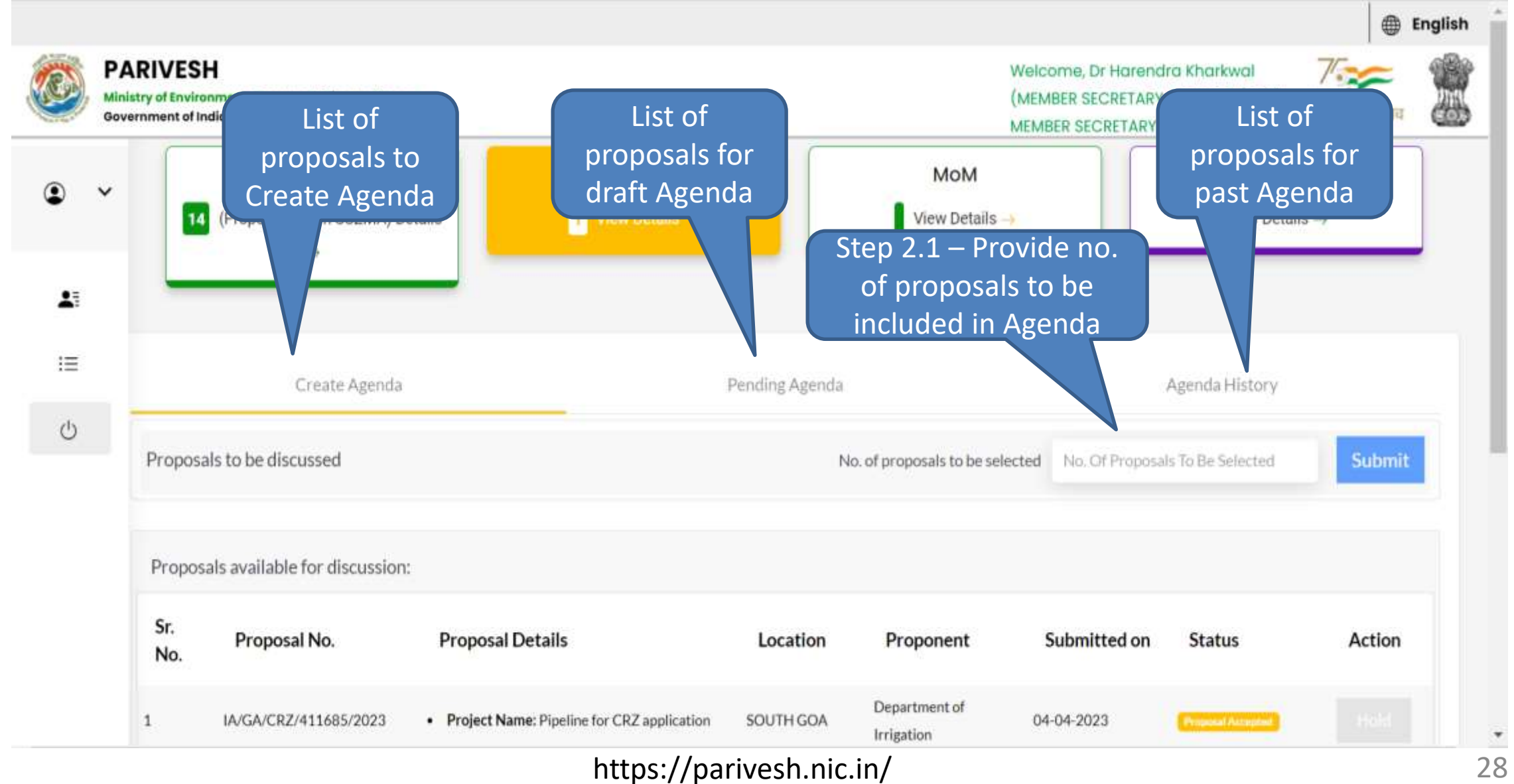

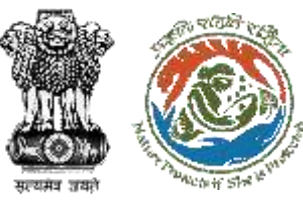

#### **Step 2.1 – Create Agenda Page**

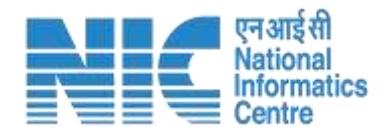

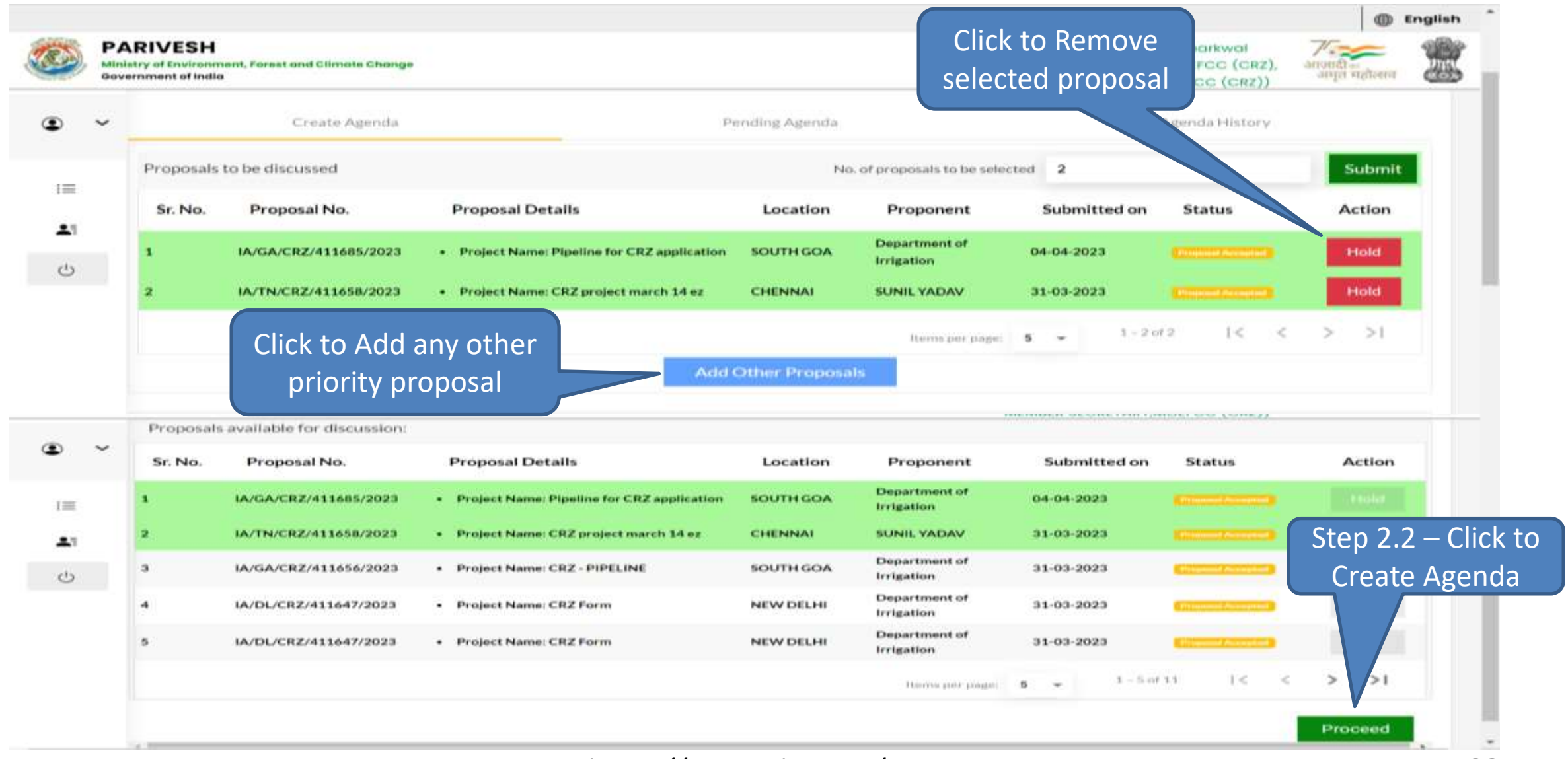

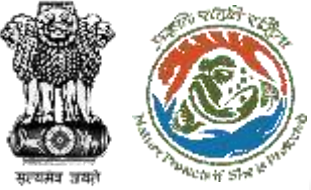

#### **Step 2.2 – Create Agenda Form (2/2)**

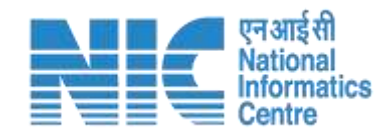

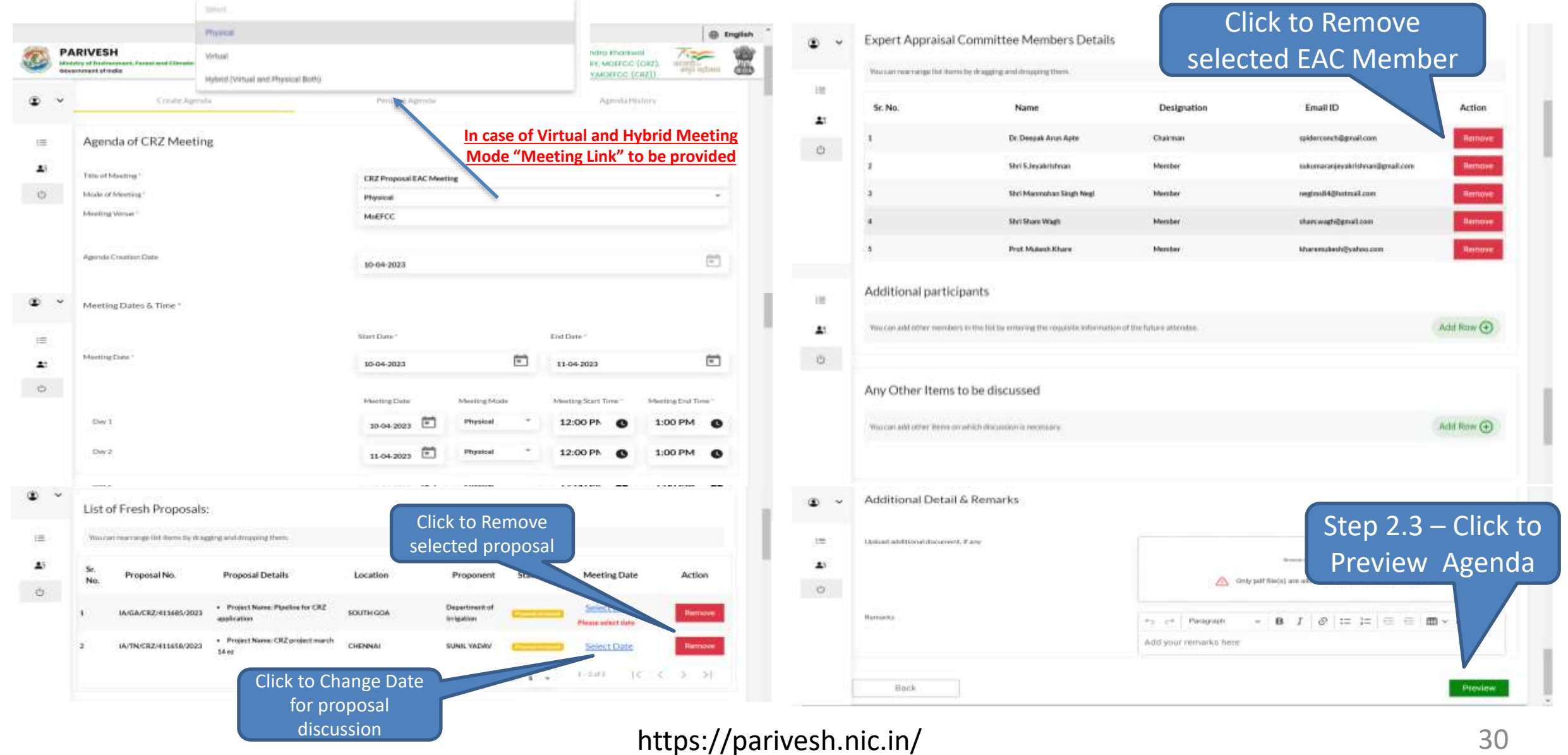

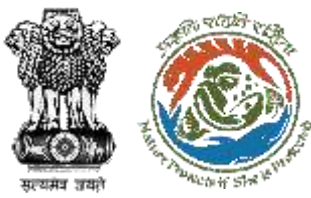

#### **Step 2.2 – Create Agenda Form (2/2)**

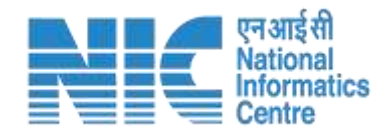

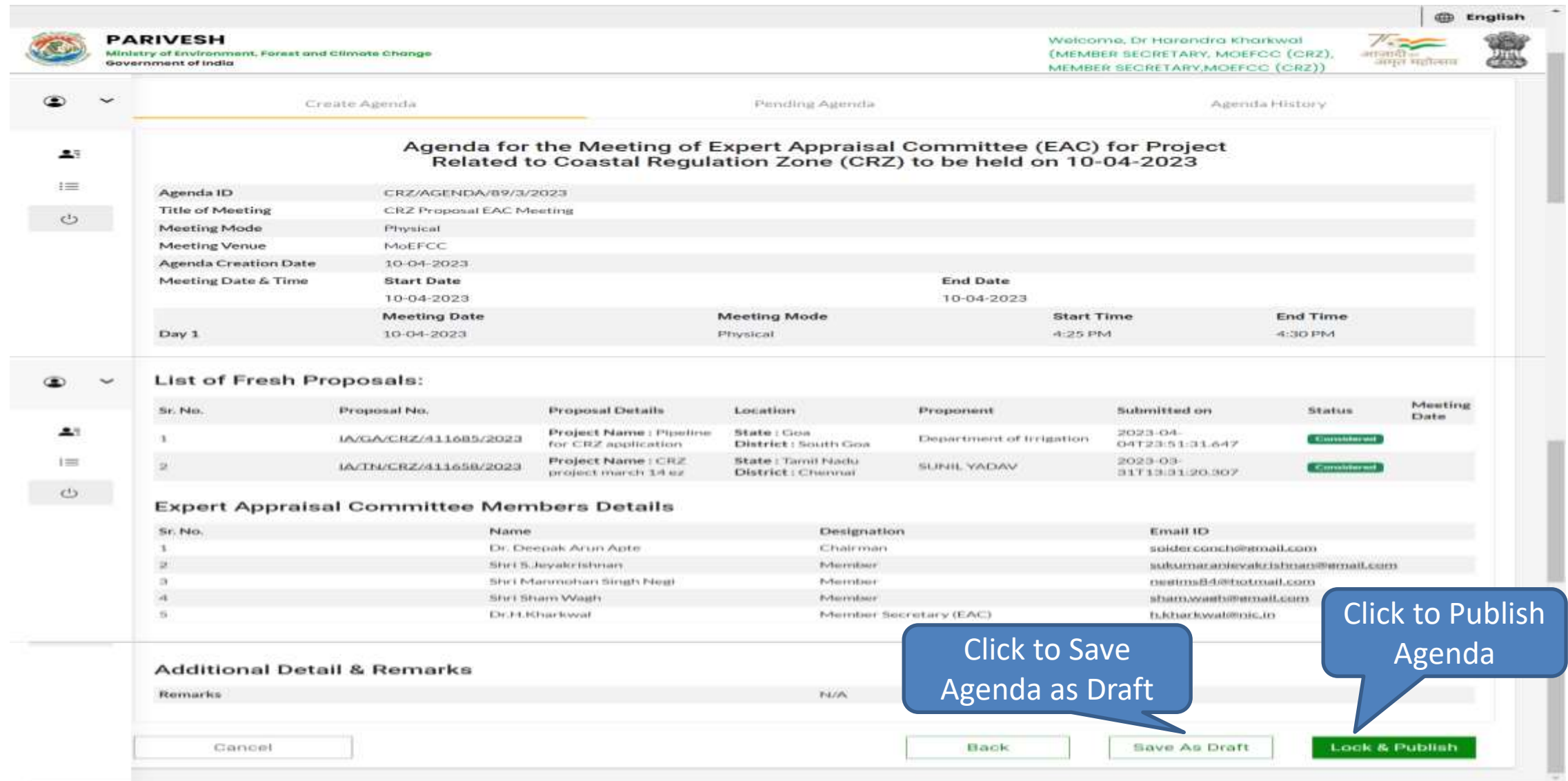

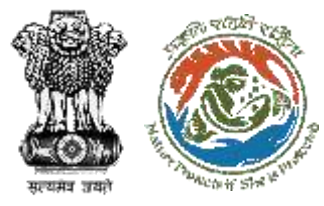

#### **Agenda Page – Pending Agenda**

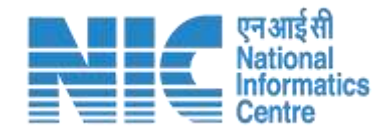

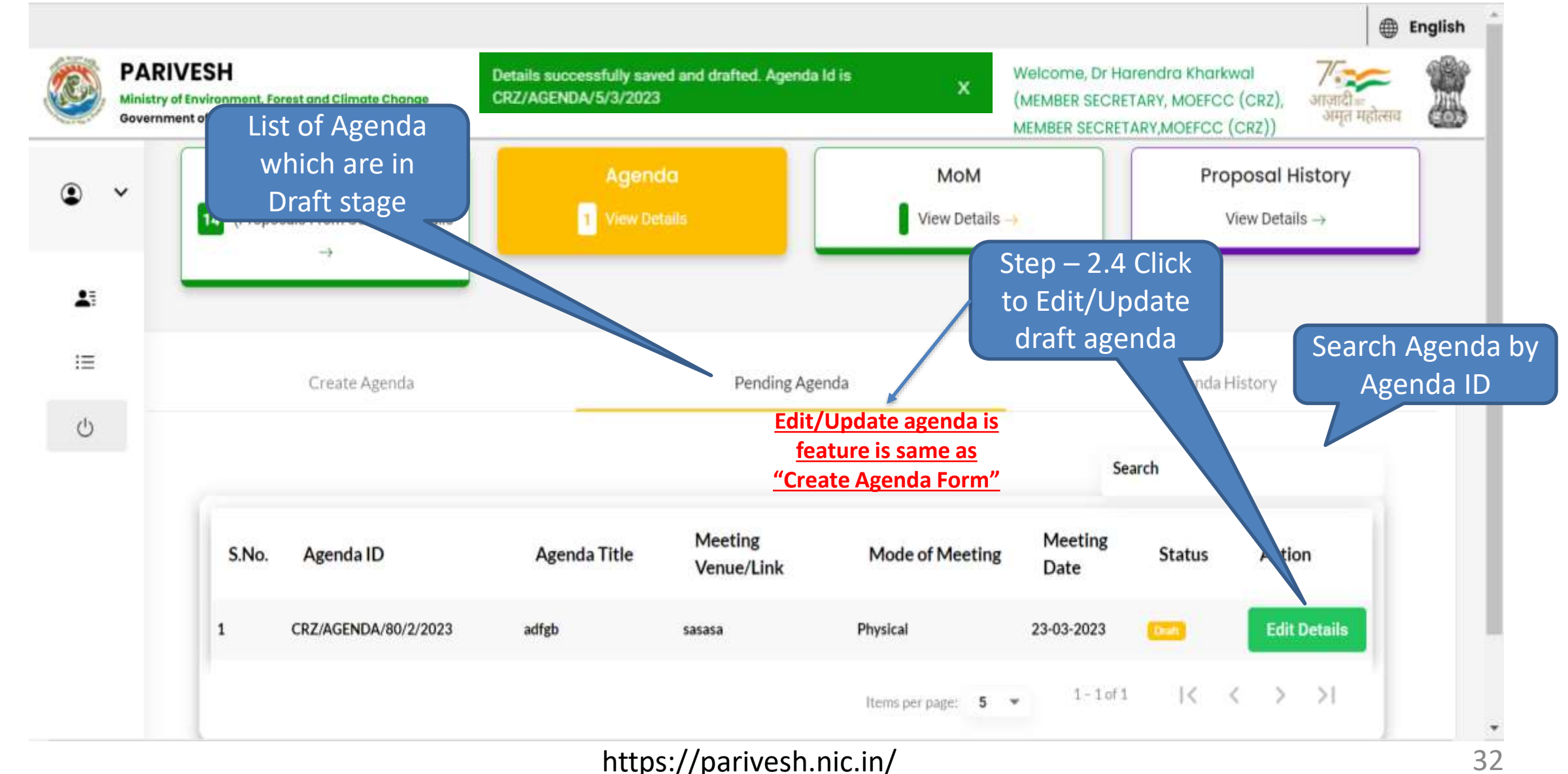

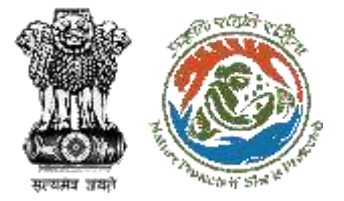

#### **Agenda Page – Agenda History**

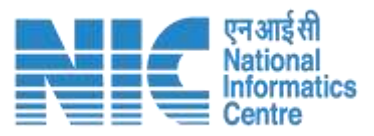

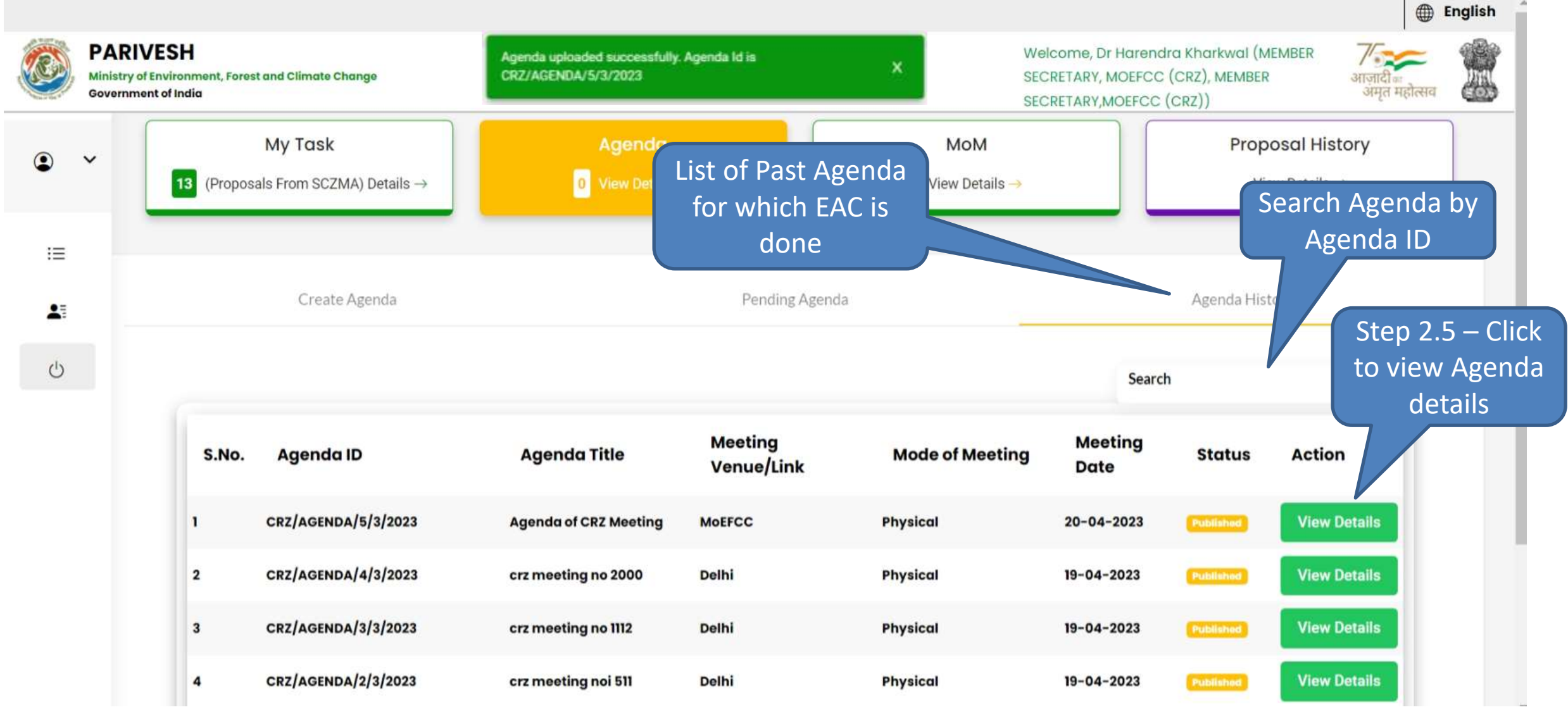

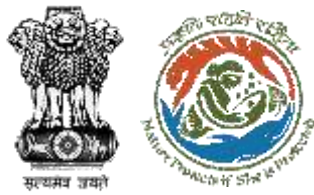

#### **Step 2.5 – View Agenda Page**

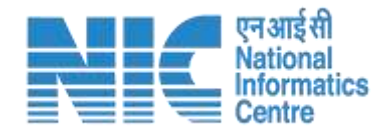

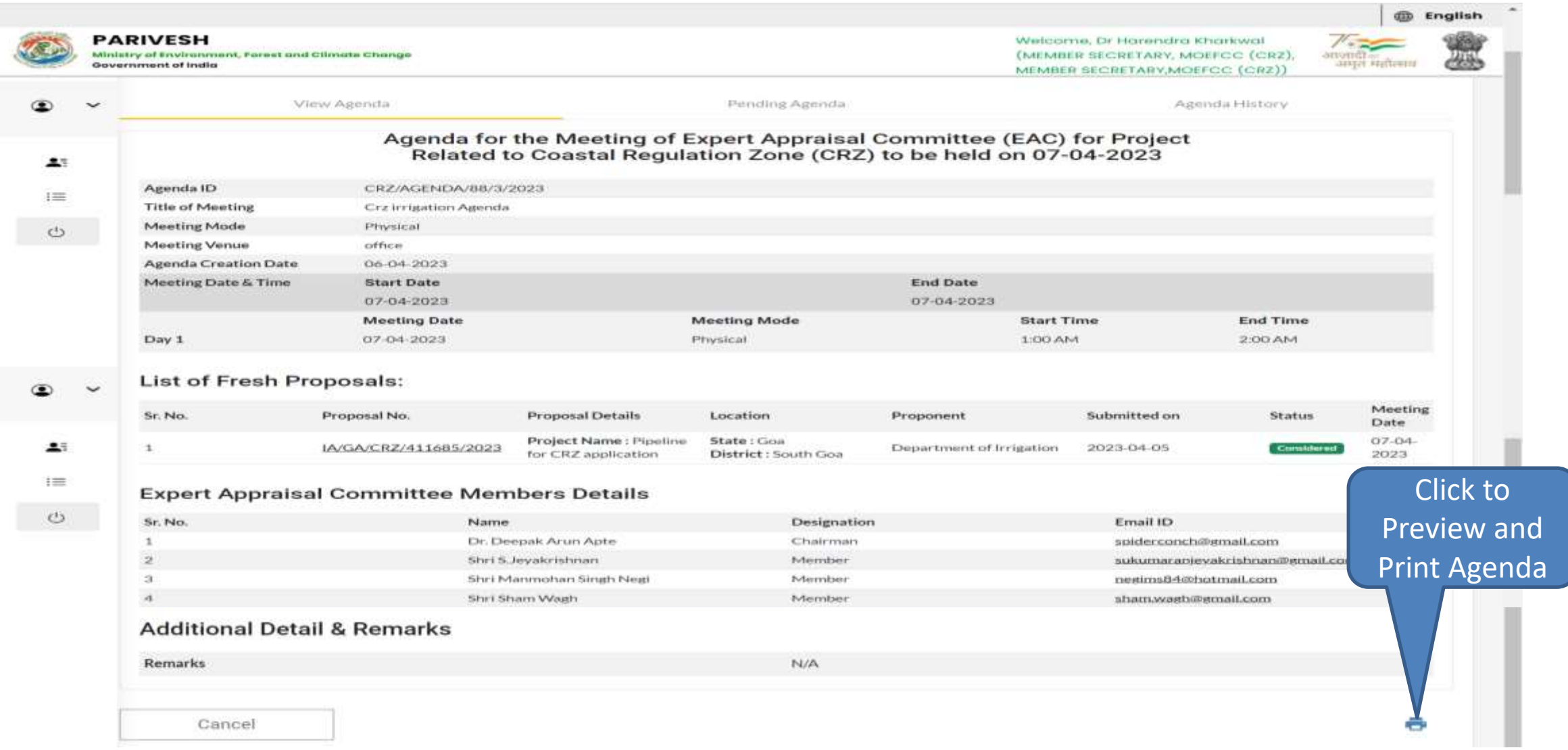

<span id="page-34-0"></span>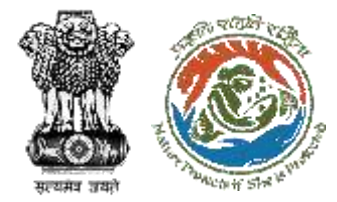

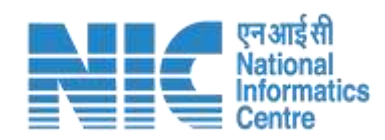

## **MoM**

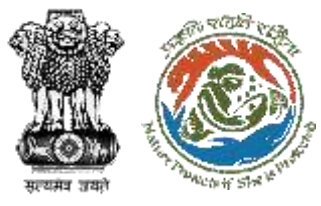

#### **MoM Page – Create/Draft MoM**

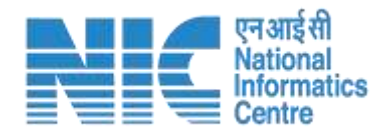

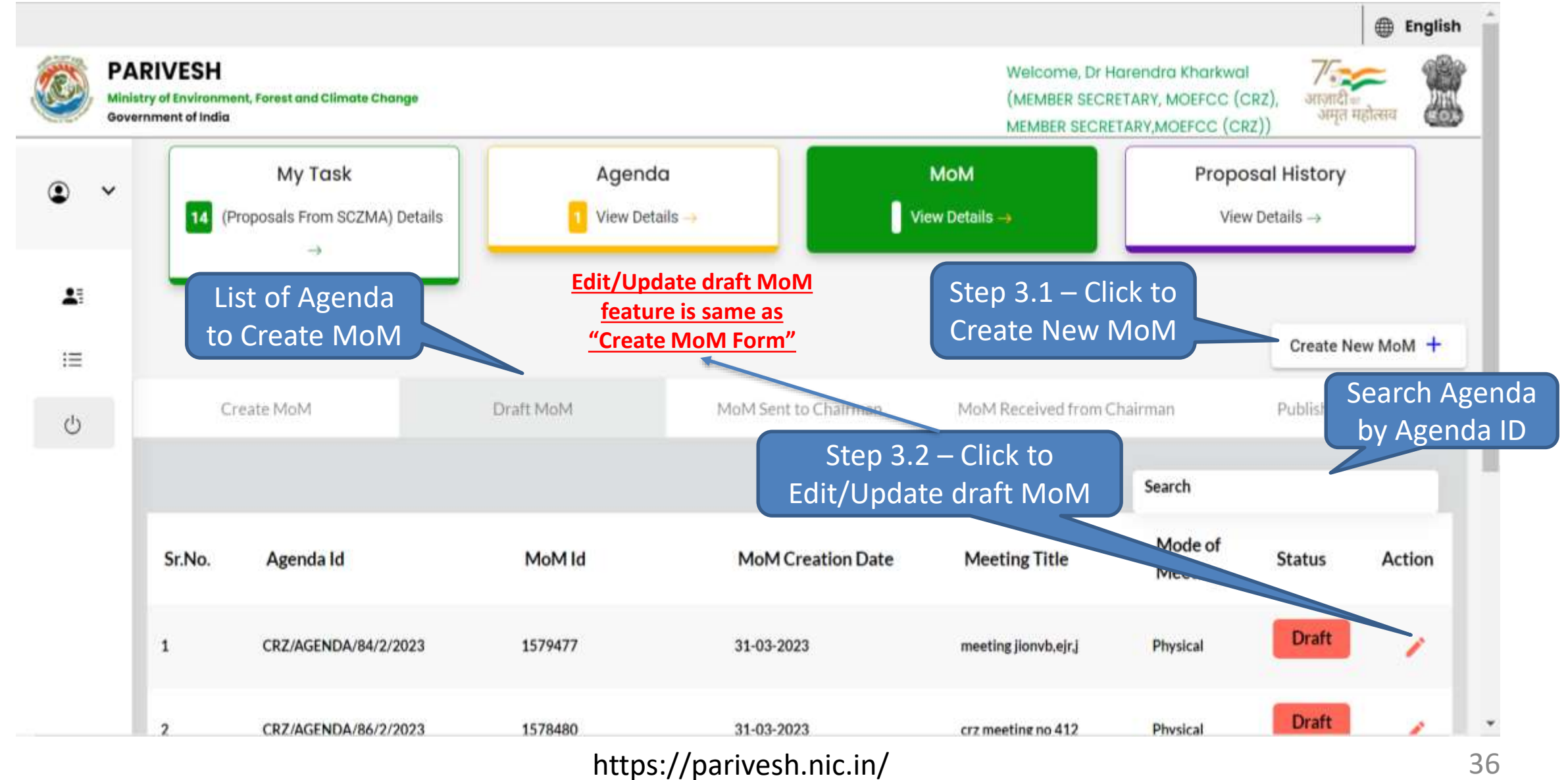

![](_page_36_Picture_0.jpeg)

#### **Step 3.1 – Create MoM Page**

![](_page_36_Picture_2.jpeg)

![](_page_36_Picture_32.jpeg)

![](_page_37_Picture_0.jpeg)

#### **Step 3.1 – Create New/Draft MoM Form (1/3)**

![](_page_37_Picture_2.jpeg)

![](_page_37_Picture_35.jpeg)

![](_page_38_Picture_0.jpeg)

# **Step 3.1.1 – Create New/Draft MoM Form (1/2)**

![](_page_38_Picture_2.jpeg)

![](_page_39_Picture_0.jpeg)

## **Step 3.1.1 – Create New/Draft MoM Form (2/2)**

![](_page_39_Picture_2.jpeg)

![](_page_39_Picture_30.jpeg)

![](_page_40_Picture_0.jpeg)

#### **Step 3.1 – Create New/Draft MoM Form (2/3)**

![](_page_40_Picture_2.jpeg)

![](_page_40_Picture_61.jpeg)

![](_page_41_Picture_0.jpeg)

## **Step 3.1.2 – Update EAC member Attendance**

![](_page_41_Picture_2.jpeg)

![](_page_41_Figure_3.jpeg)

![](_page_42_Picture_0.jpeg)

![](_page_42_Picture_1.jpeg)

![](_page_42_Picture_2.jpeg)

![](_page_42_Picture_27.jpeg)

![](_page_43_Picture_0.jpeg)

#### **Preview MoM – Individual Proposal**

![](_page_43_Picture_2.jpeg)

![](_page_43_Picture_22.jpeg)

Close

![](_page_44_Picture_0.jpeg)

#### **Step 3.1.4 – Forward MoM to Chairman Page**

![](_page_44_Picture_2.jpeg)

![](_page_44_Figure_3.jpeg)

![](_page_45_Picture_0.jpeg)

#### **MoM Page – MoM Sent to Chairman**

![](_page_45_Picture_2.jpeg)

![](_page_45_Figure_3.jpeg)

![](_page_46_Picture_0.jpeg)

#### **MoM Page – MoM Query Received from Chairman**

![](_page_46_Picture_2.jpeg)

![](_page_46_Figure_3.jpeg)

![](_page_47_Picture_0.jpeg)

 $\circ$ 

#### **Step 3.2 – MoM Query Reply**

![](_page_47_Picture_2.jpeg)

![](_page_47_Picture_38.jpeg)

![](_page_48_Picture_0.jpeg)

#### **Step 3.2 – MoM Query Reply**

![](_page_48_Picture_2.jpeg)

 $\Box$ 

Update :

12 ☆

● stgdev.parivesh.nic.in/parivesh-ua-dev/#/dashboard

![](_page_48_Picture_31.jpeg)

![](_page_49_Picture_0.jpeg)

#### **MoM Page – MoM Received from Chairman**

![](_page_49_Picture_2.jpeg)

![](_page_49_Figure_3.jpeg)

![](_page_50_Picture_0.jpeg)

## **Step 3.3 – View Chairman Approved MoM (1/2)**

![](_page_50_Picture_2.jpeg)

![](_page_50_Picture_21.jpeg)

![](_page_51_Picture_0.jpeg)

#### **Step 3.3 – View Chairman Approved MoM (2/2)**FWER

![](_page_51_Picture_2.jpeg)

![](_page_51_Picture_32.jpeg)

![](_page_52_Picture_0.jpeg)

#### **Step 3.3.1 – Publish MoM Page**

![](_page_52_Picture_2.jpeg)

![](_page_52_Figure_3.jpeg)

![](_page_53_Picture_0.jpeg)

#### **MoM Page – Published MoM**

![](_page_53_Picture_2.jpeg)

![](_page_53_Figure_3.jpeg)

![](_page_54_Picture_0.jpeg)

#### **Step 3.3 – View Published MoM**

![](_page_54_Picture_2.jpeg)

**ID** English **PARIVESH** WARDSCRIPTION, THE INTERFERENCE REPORT INVESTIGATION CONTINUES. BECHETARY, MCREFCC (CRZ), MEMBER idirdately of Econtrainers<br>Gavesromant of Institu Forecast street C.Hawandas C.Hawandas **CENT** SECRETARY,MOEFOC (CR2)) **Chryste P-to-t-t** Adold Serri to Chairman **Black Committee of Bulletin Bull Infinited Blassackweet Present Chiateman Prototistisms** Newly  $\mathcal{L}(\mathbf{C})$ **Minutes Of Meeting** CRZ/AGENDA/3/3/2023  $\frac{1}{2}$ 1. MoM Creation 1.1 Agenda kd CR2/ADENDA/3/3/2023  $\bullet$ 1.2 Title of Meeting Ciriz Meeting No. 1112 icts: 1.8 Meeting Mode Pinyaldal Click to View Defini 1.4 Meeting Verrue 1.5 Meeting Date Start Date 19-04-2023 individual End Date 19-04-2023 1.6 Opening Remark proposal details CR2/AGENEA/S/S/2023 1.7 Confirmation of MoM of last EAC meeting **CROCLEMENTO ARTICLES** 1.8 List of Proposals Search  $\sum$  $\sim$ Proposal Meeting Submitted **Recommendation of** S.No **Proposal No** Proponent State Acti **Details Date**  $_{cm}$ EAG **F 1046**  $1A/MH/CHZ/411697/2023$ **Bunit Youtov Mathercratitres**  $10-0.4-2023$  $31 - 03 - 2023$ **Roomerinandod**  $\sim$ 23  $>1$ Theorem area ( unneed) 修  $1 - 3 + 11$  $1 45.$ 1.9 EAC Member List Search  $\bullet$ Name Designation **Attendence** Action No chairman Present  $\cdot$ Dr. Despak Arun Apts **KEY** start sureyatcristances.  $\cdot$ **Monday** Proport **ASSAULT** 2. Document Details J. 1 Attach Additional Document  $+$  mm Step 3.4.1 – A.  $+x$ marriage CYO Lawrence **USKET**  $-366$ Click to Click to Preview MoM 3. Chairman's Remark\* Download Chairman's Remarks - Recommended MoM

![](_page_55_Picture_0.jpeg)

#### **Step 3.4.1 – Preview Published MoM**

![](_page_55_Picture_2.jpeg)

![](_page_55_Picture_29.jpeg)

![](_page_56_Picture_0.jpeg)

#### **Preview Published MoM – Individual Proposal**

![](_page_56_Picture_2.jpeg)

![](_page_56_Picture_19.jpeg)

<span id="page-57-0"></span>![](_page_57_Picture_0.jpeg)

![](_page_57_Picture_1.jpeg)

#### **Proposal History**

![](_page_58_Picture_0.jpeg)

#### **Proposal History Page**

![](_page_58_Picture_2.jpeg)

![](_page_58_Figure_3.jpeg)

![](_page_59_Picture_0.jpeg)

#### **Step 4 – Proposal Summary Page**

![](_page_59_Picture_2.jpeg)

![](_page_59_Figure_3.jpeg)

![](_page_60_Picture_0.jpeg)

![](_page_60_Picture_1.jpeg)

![](_page_60_Figure_2.jpeg)